IBM Spectrum MPI Version 10 Release 1

*User's Guide*

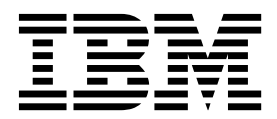

IBM Spectrum MPI Version 10 Release 1

*User's Guide*

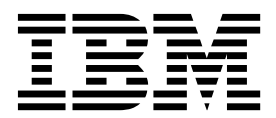

**Note**

Before using this information and the product it supports, read the information in ["Notices" on page 55.](#page-66-0)

This edition applies to version 10, release 1, modification 0 of IBM Spectrum MPI (product number 5725-G83) and to all subsequent releases and modifications until otherwise indicated in new editions.

#### **© Copyright IBM Corporation 2016.**

US Government Users Restricted Rights – Use, duplication or disclosure restricted by GSA ADP Schedule Contract with IBM Corp.

# **Contents**

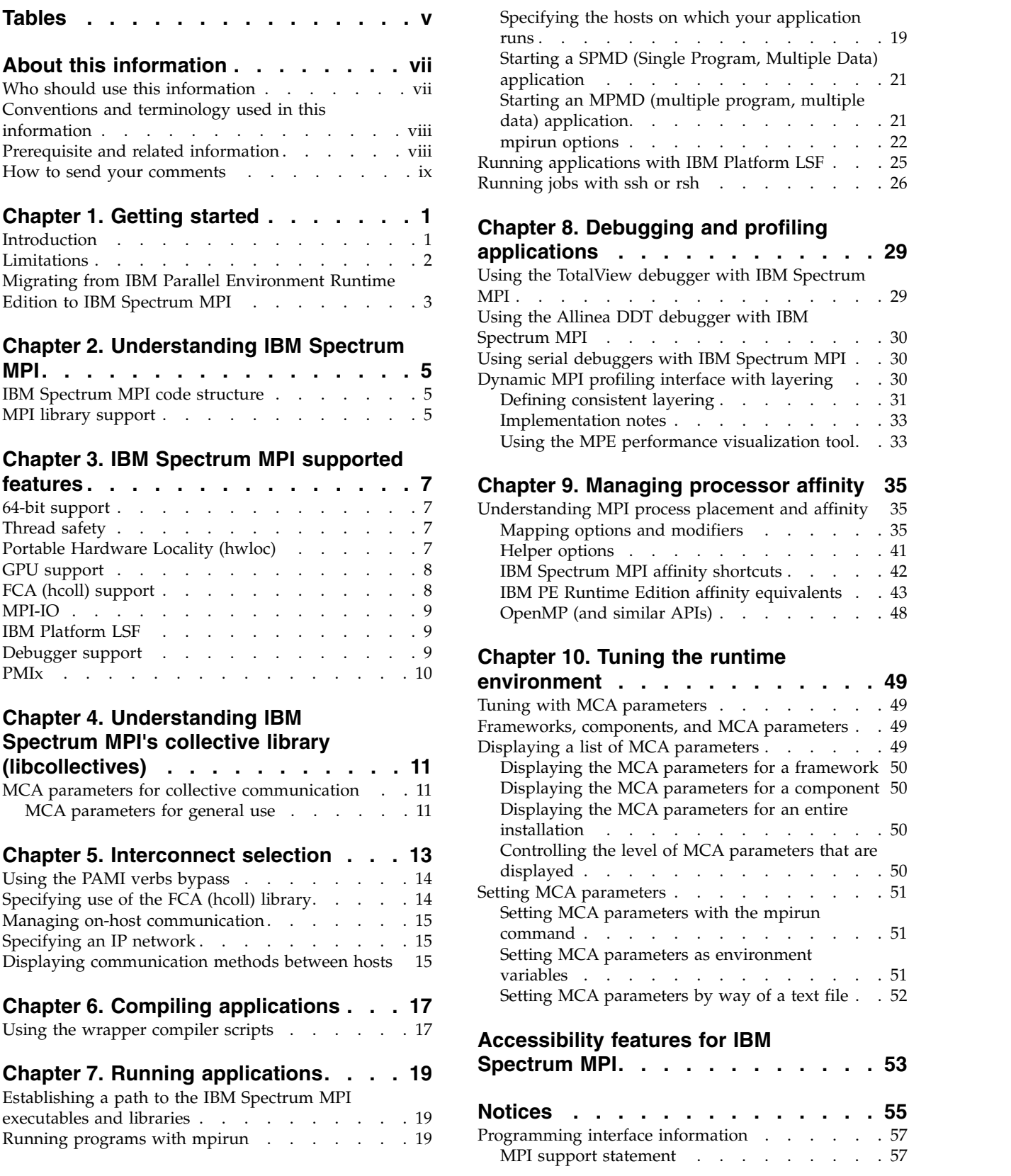

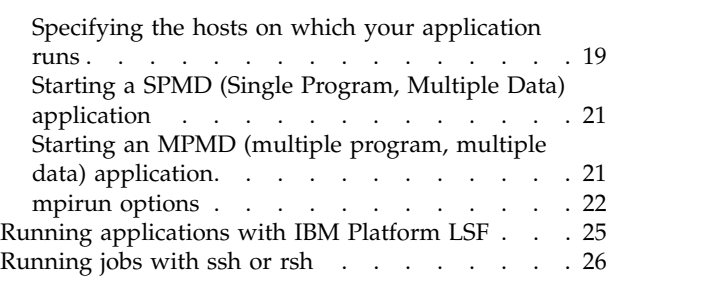

## **Chapter [8. Debugging and profiling](#page-40-0)**

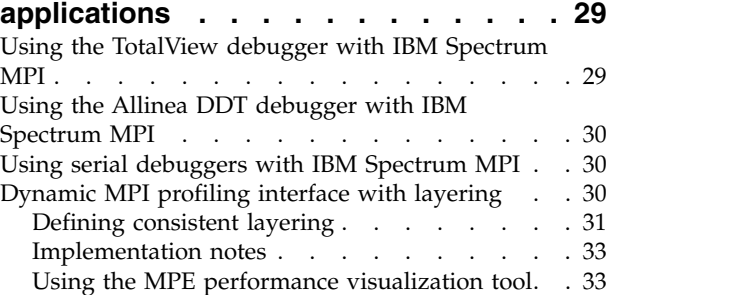

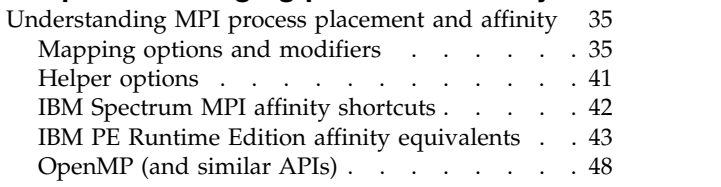

## **Chapter [10. Tuning the runtime](#page-60-0)**

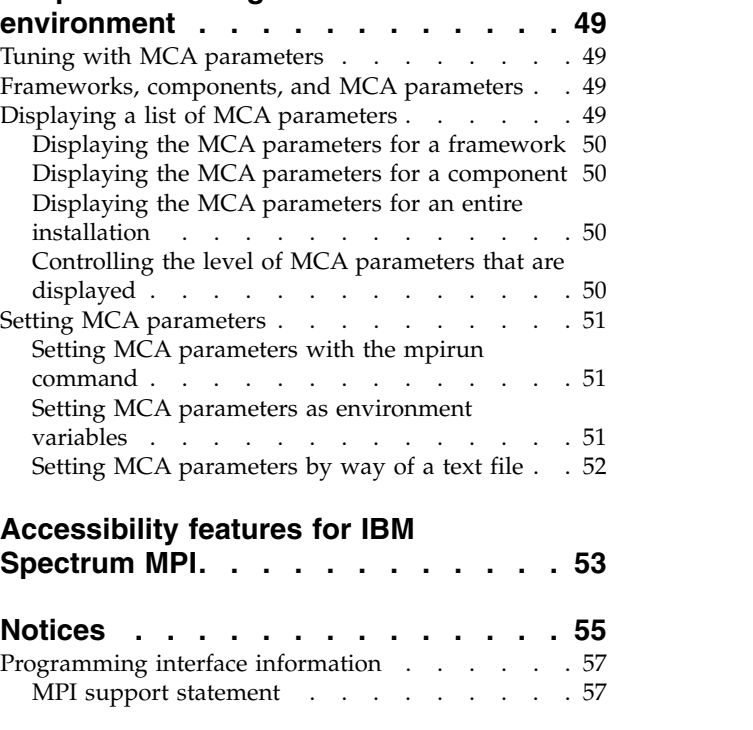

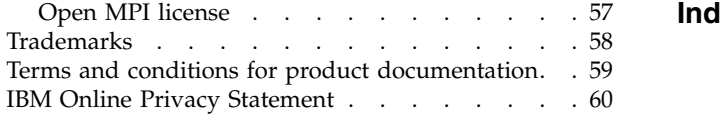

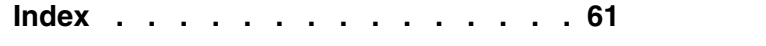

# <span id="page-6-0"></span>**Tables**

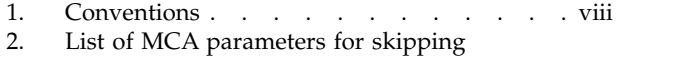

- $\text{libcollectives}$  . . . . . . . . . . . [2](#page-13-0) 3. [IBM PE Runtime Edition tasks and IBM](#page-14-0) [Spectrum MPI equivalents](#page-14-0) . . . . . . . . [3](#page-14-0)
- 4. [IBM Spectrum MPI wrapper compiler scripts](#page-28-0) [17](#page-28-0)<br>5. IBM Spectrum MPI -aff shortcuts . . . . . . 43
- [IBM Spectrum MPI -aff shortcuts](#page-54-0) . . . . [43](#page-54-0)

# <span id="page-8-0"></span>**About this information**

#### **Disclaimer:**

The functions or features found herein may not be available on all operating systems or platforms and do not indicate the availability of these functions or features within the IBM® product or future versions of the IBM product. The development, release, and timing of any future features or functionality is at IBM's sole discretion. IBM's plans, directions, and intent are subject to change or withdrawal without notice at IBM's sole discretion. The information mentioned is not a commitment, promise, or legal obligation to deliver any material, code or functionality. The information may not be incorporated into any contract and it should not be relied on in making a purchasing decision.

This information explains parallel programming as it relates to IBM Spectrum™ IBM, IBM's implementation of Open MPI 2.0. It includes information about developing, running, and optimizing parallel applications for use in a distributed memory environment.

IBM Spectrum MPI is a complete MPI implementation, based on the Open MPI open source project, and is designed to comply with all the requirements of the Message Passing Interface standard, MPI: A Message-Passing Interface Standard, Version 3.1, University of Tennessee, Knoxville, Tennessee, June 4, 2015.

For information about Open MPI, and to obtain official Open MPI documentation, refer to the [Open MPI web site](http://www.open-mpi.org) (www.open-mpi.org).

This information assumes that one of the currently-supported Linux distributions is already installed. It also assumes that you have already installed IBM Spectrum MPI. For information about the supported Linux distributions and installing IBM Spectrum MPI see *IBM Spectrum MPI: Installation*.

**Note:** This document borrows heavily from the information that is provided on the [Open MPI web site](http://www.open-mpi.org) (www.open-mpi.org). In many cases, this document explains a topic at a high level, and then points users to the Open MPI web site for more detailed information.

### **Who should use this information**

This information is intended for experienced programmers who want to develop parallel applications using the C or FORTRAN programming language. It is also intended for end users who need to run parallel programs. Some of the information covered here should also interest system administrators.

Readers of this information should know C or FORTRAN and should be familiar with Linux commands, file formats, and special files. They should also be familiar with MPI (Message Passing Interface) and Open MPI concepts. In addition, readers should be familiar with distributed-memory machines. Where necessary, background information relating to these areas is provided. More commonly, you are referred to the appropriate documentation.

# <span id="page-9-0"></span>**Conventions and terminology used in this information**

Table 1 shows the conventions used in this information:

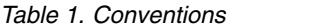

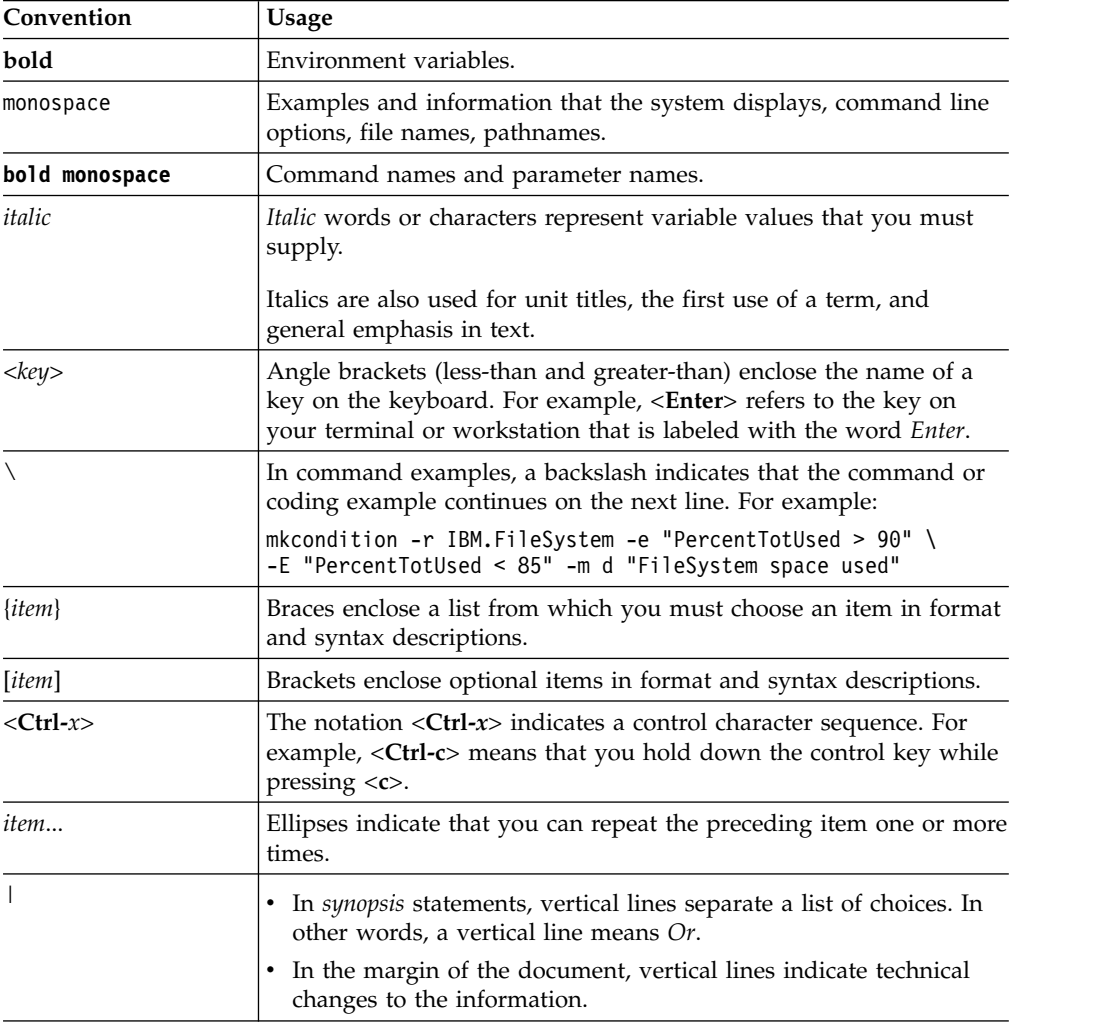

### **Prerequisite and related information**

IBM Spectrum MPI is a member of the [IBM Spectrum Computing family](http://www.ibm.com/systems/spectrum-computing/) (www.ibm.com/systems/spectrum-computing/).

The IBM Spectrum MPI library consists of:

- v *IBM Spectrum MPI: Installation*, GC27-8264-00
- v *IBM Spectrum MPI: User's Guide*, GC27-8265-00

To access the most recent IBM Spectrum MPI documentation in PDF and HTML format, refer to [IBM Knowledge Center](http://www.ibm.com/support/knowledgecenter/) (www.ibm.com/support/ knowledgecenter), on the web.

The IBM Spectrum MPI books are also available in PDF format from the [IBM](http://www.ibm.com/e-business/linkweb/publications/servlet/pbi.wss) [Publication Center](http://www.ibm.com/e-business/linkweb/publications/servlet/pbi.wss) (www.ibm.com/e-business/linkweb/publications/servlet/ pbi.wss), on the web.

<span id="page-10-0"></span>It is easiest to locate a book in the IBM Publications Center by supplying the book's publication number. The publication number for each of the IBM Spectrum MPI books is listed after the book title in the preceding list.

IBM Platform LSF® (Load Sharing Facility) also works in conjunction with IBM Spectrum MPI. The LSF publications can be found in [IBM Knowledge Center](http://www.ibm.com/support/knowledgecenter/) (www.ibm.com/support/knowledgecenter) and the [IBM Publication Center](http://www.ibm.com/e-business/linkweb/publications/servlet/pbi.wss) (www.ibm.com/e-business/linkweb/publications/servlet/pbi.wss).

### **Terminology**

For terms and definitions related to IBM Spectrum MPI, see [IBM Terminology](http://www.ibm.com/software/globalization/terminology/) (www.ibm.com/software/globalization/terminology/).

### **How to send your comments**

Your feedback is important in helping to provide the most accurate, high-quality information. If you have comments about this information or other IBM Spectrum MPI documentation, go to the [IBM Knowledge Center](http://www.ibm.com/support/knowledgecenter/) (www.ibm.com/support/ knowledgecenter) and use the **Provide feedback** links.

# <span id="page-12-0"></span>**Chapter 1. Getting started**

Before using IBM Spectrum MPI, it is important to understand the environment in which you will be creating and running your applications, as well as its requirements and limitations.

This information assumes that one of the currently-supported Linux distributions is already installed. It also assumes that you have already installed IBM Spectrum MPI. For information about installing IBM Spectrum MPI, refer to *IBM Spectrum MPI: Installation*.

For information about the hardware and the operating systems that are supported by IBM Spectrum MPI, refer to the current announcement letter at [IBM Offering](http://www.ibm.com/common/ssi/index.wss?request_locale=en) [Information](http://www.ibm.com/common/ssi/index.wss?request_locale=en) (http://www.ibm.com/common/ssi/index.wss?request\_locale=en).

### **Introduction**

IBM Spectrum MPI is a high-performance implementation of the MPI (Message Passing Interface) Standard. It is widely used in the high-performance computing (HPC) industry for developing scalable, parallel applications.

IBM Spectrum MPI supports a broad range of industry-standard platforms, interconnects, and operating systems, helping ensure that parallel applications can run almost anywhere.

#### IBM Spectrum MPI offers:

#### **Portability**

IBM Spectrum MPI allows a developer to build a single executable that can take advantage of the performance features of a wide variety of interconnects. As a result, applications have optimal latency and bandwidth for each protocol. This reduces development effort and enables applications to use the latest technologies on Linux without the need to recompile and relink applications. Application developers can confidently build and test applications on small clusters of machines, and deploy that same application to a larger cluster.

#### **Network optimization**

IBM Spectrum MPI supports a wide variety of networks and interconnects. This enables developers to build applications that run on more platforms, thereby reducing testing, maintenance, and support costs.

#### **Collective optimization**

IBM Spectrum MPI offers a library of collectives called *libcollectives*, which:

- v Supports the seamless use of GPU memory buffers
- Offers a range of algorithms that provide enhanced performance, scalability, and stability for collective operations
- Provides advanced logic to determine the fastest algorithm for any given collective operation.

## <span id="page-13-0"></span>**Limitations**

Some IBM Spectrum MPI product features are subject to certain limitations, as explained in this section.

- IBM Spectrum MPI is not ABI compatible with any other MPI implementations such as Open MPI, Platform MPI, or IBM PE Runtime Edition.
- Support for GPU-accelerated applications is provided only if you are using the IBM Spectrum MPI PAMI backend and the IBM collective library (*libcollectives*). These are the default options for IBM Spectrum MPI, but if you choose to use a different messaging protocol or collective component, note that it will not support GPUs.
- If an application is built using the NVIDIA CUDA Toolkit, the NVIDIA CUDA Toolkit (version 7.5) must be installed on the node from which it is launched, as well as each compute node.
- Data striping is not supported for non-homogeneous environments (environments in which nodes have different numbers of active InfiniBand cards and ports).
- v IBM Spectrum MPI assumes that IBdevice0 on node A is on the same network as IBdevice0 on node B.
- v By default, IBM Spectrum MPI uses its own implementation of the Open MPI collectives (libcollectives). However, a small number of the IBM Spectrum MPI collectives might not perform as well as the Open MPI collectives. If you prefer not to use libcollectives for any of the collectives listed in the following table, and instead *fall back* to the Open MPI version, set the related MCA parameter:

| If you want to use the Open MPI |                                         |
|---------------------------------|-----------------------------------------|
| version of this collective:     | Set this parameter:                     |
| MPI_Allgatherv                  | -mca coll_ibm_skip_allgatherv true      |
| MPI_Iallgatherv                 | -mca coll_ibm_skip_iallgatherv true     |
| MPI Alltoall                    | -mca coll_ibm_skip_alltoall true        |
| MPI Ialltoall                   | -mca coll_ibm_skip_ialltoall true       |
| MPI Alltoally                   | -mca coll_ibm_skip_alltoallv true       |
| MPI_Ialltoallv                  | -mca coll_ibm_skip_ialltoallv true      |
| MPI_Gather                      | -mca coll_ibm_skip_gather true          |
| MPI_Igather                     | -mca coll_ibm_skip_igather true         |
| MPI_Gatherv                     | -mca coll_ibm_skip_gatherv true         |
| MPI_Igatherv                    | -mca coll_ibm_skip_igatherv true        |
| MPI Reduce scatter              | -mca coll_ibm_skip_reduce_scatter true  |
| MPI_Ireduce_scatter             | -mca coll_ibm_skip_ireduce_scatter true |

*Table 2. List of MCA parameters for skipping libcollectives*

- Multithreaded I/O is not supported.
- IBM Spectrum MPI will fail at runtime if an InfiniBand adapter card is not installed on the node.
- v For installations that use the InfiniBand interconnect, use of the Mellanox Fabric Collective Accelerator (FCA) (also known as *hcoll*), is not supported.
- The use of CUDA-aware MPI for non-blocking collectives is not supported. A warning message is displayed and the application aborts when it encounters a GPU buffer in a non-blocking collective.
- <span id="page-14-0"></span>• The use of CUDA-Aware MPI with MPI-IO is restricted. The use of CUDA buffers with IO operations is not supported at this time.
- v IBM Spectrum MPI's collectives component (libcollectives) does not support user-defined operations.
- v If an InfiniBand card is not installed on the node, IBM Spectrum MPI fails at runtime when the PAMI interconnect is requested.
- v The IBM Spectrum MPI collectives component (libcollectives) does not support intercommunicators. For intercommunicator collective support, IBM Spectrum MPI relies on Open MPI collective components.
- The Open MPI collectives components that are included with IBM Spectrum MPI do not support GPU buffers. For GPU buffer collective support, you must use libcollectives (the default).

# **Migrating from IBM Parallel Environment Runtime Edition to IBM Spectrum MPI**

The following table contains a list of basic end-user tasks, describes the method for completing those tasks with IBM PE Runtime Edition, and then shows you the equivalent method for carrying out the same tasks using IBM Spectrum MPI.

*Table 3. IBM PE Runtime Edition tasks and IBM Spectrum MPI equivalents*

| Task                                   | <b>IBM PE Runtime Edition method</b>                                                                                                    | IBM Spectrum MPI method                                                                                                    |
|----------------------------------------|----------------------------------------------------------------------------------------------------|----------------------------------------------------------------------------------------------------|
| Executing<br>programs                  | poe program [args] [options]                                                                                                    | mpirun [options] program [args]                                                                                                    |
| Compiling<br>programs                  | The following compiler commands:<br>• mpfort, mpic77, mpif90<br>• mpcc, mpicc<br>• mpCC, mpic++, mpicxx<br>or the following environment variable<br>settings:<br>• MP_COMPILER=xl   gcc   nvcc | The following compiler commands:<br>• mpfort<br>• mpicc<br>• mpiCC, mpic++, mpicxx<br>or the following environment variable settings:<br>• OMPI_CC= $x$ l   gcc<br>• OMPI_FC=xlf   gfortran<br>• OMPI_CXX=xlC $ $ g++                     |
| Determining<br>rank before<br>MPI_Init | The MP_CHILD environment variable                                                                                                    | The OMPI_COMM_WORLD_RANK environment<br>variable                                                                                                    |
| Specifying the<br>local rank           | <b>The</b><br>MPI_COMM_WORLD_LOCAL_RANK<br>environment variable                                                                                                    | The OMPI_COMM_WORLD_LOCAL_RANK<br>environment variable                                                                                                    |
| Setting affinity                       | The environment variables:<br>• MP_TASK_AFFINITY=cpu<br>• MP_TASK_AFFINITY=core<br>• MP_TASK_AFFINITY=mcm<br>• MP_TASK_AFFINITY=cpu:n<br>• MP_TASK_AFFINITY=core:n<br>• MP_TASK_AFFINITY=1     | mpirun options:<br>• -aff width:hwthread<br>• -aff width:core<br>• -aff width:numa<br>• --map-by ppr:\$MP_TASKS_PER_NODE:node:pe=N<br>--bind-to hwthread<br>• --map-by ppr:\$MP_TASKS_PER_NODE:node:pe=N<br>--bind-to core<br>• -aff none |
| Setting<br>CUDA-aware                  | The MP_CUDA_AWARE environment<br>variable                                                                                                    | The mpirun -gpu option                                                                                                    |

| <b>Task</b>                               | <b>IBM PE Runtime Edition method</b>                                                          | <b>IBM Spectrum MPI method</b>                                                                    |
|-------------------------------------------|-----------------------------------------------------------------------------------------------|---------------------------------------------------------------------------------------------------|
| Setting FCA                               | The MP_COLLECTIVE_OFFLOAD<br>environment variable                                             | The <b>mpirun</b> - FCA and - fca options                                                         |
| Setting RDMA                              | <b>MP_USE_BULK_XFER</b><br>$\bullet$<br>The MP_BULK_MIN_MSG_SIZE<br>environment variable      | FIFO: OMPI_MCA_pml_pami_use_get=1<br>RDMA default, when MSG_SIZE is greater than 64k<br>$\bullet$ |
| Controlling level<br>of debug<br>messages | The MP_INFOLEVEL environment<br>variable                                                      | The <b>mpirun</b> -d option                                                                       |
| Setting STDIO                             | The environment variables:<br><b>MP_STDINMODE</b><br><b>MP_STOUTMODE</b><br><b>MP LABELIO</b> | The <b>mpirun</b> -stdio $*$ option                                                               |
| Specifying the<br>number of tasks         | The <b>MP_PROCS</b> environment variable                                                      | The <b>mpirun</b> -np $*$ option                                                                  |
| Specifying a host<br>list file            | The MP_HOSTFILE environment<br>variable                                                       | The <b>mpirun</b> -hostfile $*$ option                                                            |

*Table 3. IBM PE Runtime Edition tasks and IBM Spectrum MPI equivalents (continued)*

For information about the processor affinity options and settings that you used for IBM PE Runtime Edition and how to achieve the same affinity settings with IBM Spectrum MPI, see ["IBM PE Runtime Edition affinity equivalents" on page 43.](#page-54-0)

# <span id="page-16-0"></span>**Chapter 2. Understanding IBM Spectrum MPI**

Because IBM Spectrum MPI is an implementation of Open MPI, its basic architecture and functionality is similar. IBM Spectrum MPI supports many, but not all of the features offered by Open MPI, and adds some unique features of its own.

### **IBM Spectrum MPI code structure**

IBM Spectrum MPI uses the same basic code structure as Open MPI, and is made up of the following sections:

- *OMPI* The Open MPI API
- *ORTE* The Open Run-Time Environment, which provides support for back-end runtime systems
- v *OPAL* The Open Portable Access Layer, which provides utility code that is used by OMPI and ORTE

These sections are compiled into three separate libraries, respectively; libmpi ibm.so, liborte, and libopal. An order of dependency is imposed on these libraries; OMPI depends on ORTE and OPAL, and ORTE depends on OPAL. However, OMPI, ORTE, and OPAL are not software *layers*, as one might expect. So, despite this dependency order, each of these sections of code can reach the operating system or a network interface without going through the other sections.

IBM Spectrum MPI works in conjunction with the ORTE to launch jobs. The **mpirun** and **mpiexec** commands, which are used to run IBM Spectrum MPI jobs, are symbolic links to the **orterun** command.

For more information about the organization of the Open MPI code, refer to the [Open MPI web site](http://www.open-mpi.org) (www.open-mpi.org).

### **MPI library support**

To create a parallel program with IBM Spectrum MPI, use the API that is provided on the [Open MPI web site](http://www.open-mpi.org) (www.open-mpi.org). Information about the Open MPI subroutines and commands, including the various compiler script commands, is also available at this location.

Note that if your application was built using Open MPI, you must relink it before you can run it with IBM Spectrum MPI.

# <span id="page-18-0"></span>**Chapter 3. IBM Spectrum MPI supported features**

IBM Spectrum MPI supports the following functional features.

### **64-bit support**

IBM Spectrum MPI can be used on 64-bit architectures and operating systems in Little Endian mode (for  $x86$ ) and for IBM Power Systems™ servers (8335-GCA and 8335-GTA), with and without GPUs.

### **Thread safety**

Support for **MPI\_THREAD\_MULTIPLE** (multiple threads executing within the MPI library) is provided by IBM Spectrum MPI. However, note that multithreaded I/O is not supported.

### **Portable Hardware Locality (hwloc)**

IBM Spectrum MPI uses the Portable Hardware Locality (hwloc), which is an API that navigates the hardware topology of your server. An abbreviated picture of the server's hardware can be seen by using the --report-bindings option. For example:

#### % mpirun -np 1 --report-bindings

```
./any mpi program.x[ibmgpu01:27613] MCW rank 0 bound to socket 0[core 0[hwt 0-1]], socket
0[core 1[hwt 0-1]], socket 0[core 2[hwt 0-1]], socket 0[core 3[hwt 0-1]], socket
0[core 4[hwt 0-1]], socket 0[core 5[hwt 0-1]], socket 0[core 6[hwt 0-1]], socket
0[core 7[hwt 0-1]]: [BB/BB/BB/BB/BB/BB/BB/BB][../../../../../../../..]
```
In this example, the end of the output line: [BB/BB/BB/BB/BB/BB/BB/BB][../../../../../../../..]

indicates that the server has two sockets, each with eight cores, and that each core has two hyper-threads. This output also shows that the launched MPI process is bound to the first socket.

hwloc provides IBM Spectrum MPI with details about NUMA memory nodes, sockets, shared caches, cores and simultaneous multithreading, as well as system attributes and the locality of I/O devices. Using this information allows you to place processes, and the memory associated with them, most efficiently, and for best performance.

IBM Spectrum MPI includes hwloc version 1.11.2. For more information about hwloc, refer to the [Open MPI web site](http://www.open-mpi.org) (www.open-mpi.org).

# <span id="page-19-0"></span>**GPU support**

For Power Systems servers, IBM Spectrum MPI supports running GPU-accelerated applications over CUDA-aware MPI. For x86 servers, IBM Spectrum MPI also supports running GPU-accelerated applications with NVIDIA GPUDirect RDMA. For both Power Systems servers and x86 servers, the NVIDIA CUDA Toolkit 7.5 is required.

By default, GPU support is turned off. To turn it on, use the **mpirun** -gpu flag: mpirun -gpu

The restrictions that apply to GPU support under IBM Spectrum MPI are:

- The following collectives cannot be used in GPU-accelerated applications:
	- MPI\_Alltoallw
	- MPI\_Ialltoallw
	- MPI\_Reduce\_local
- One-sided communication is restricted.
- v When -gpu is specified on the **mpirun** command line, libcollectives must be the preferred collective component. This is because libcollectives is the only collective component that is able to support CUDA buffers. Therefore, you cannot specify **mpirun** -gpu with any of the following options:
	- $-mxm/$   $-MXM$
	- $-mxmc / -MXMC$
	- $-$ tcp/ $-$ TCP
	- $-$  -ibv/-IBV
	- $-ib/-IB$
	- -openib/-OPENIB
	- $-fca / -FCA$
	- -hcoll\-HCOLL

### **FCA (hcoll) support**

For installations that use the InfiniBand interconnect, the Mellanox Fabric Collective Accelerator (FCA), which uses Core-Direct technology, can be used to accelerate collective operations. FCA is also known as hcoll. FCA 3.0 is required.

FCA is installed into the /opt/mellanox/fca directory, by default. To verify that the FCA support was built correctly, use the **ompi info** --param command, as follows: ompi info--param coll fca --level9|grep fca enable

If FCA support has been established, a list of FCA parameters is displayed.

**Note:** In order for end users to be able to use FCA 3.0 (or later), the system administrator must set /opt/mellanox/hcoll/lib in /etc/ld.so.conf after MOFED has been installed.

### <span id="page-20-0"></span>**MPI-IO**

MPI has a number of subroutines that enable your application program to perform efficient parallel input-output operations. These subroutines (collectively referred to as MPI-IO) allow efficient file I/O on a data structure that is distributed across several tasks for computation, but is organized in a unified way in a single underlying file. MPI-IO presupposes a single parallel file system underlying all the tasks in the parallel job. For IBM Spectrum MPI, this parallel file system is IBM Spectrum Scale™ version 4.2.1.

For parallel I/O, IBM Spectrum MPI supports only ROMIO version 3.1.4. To understand how ROMIO was built, use the **ompi\_info** command, with the highest level of verbosity. For example:

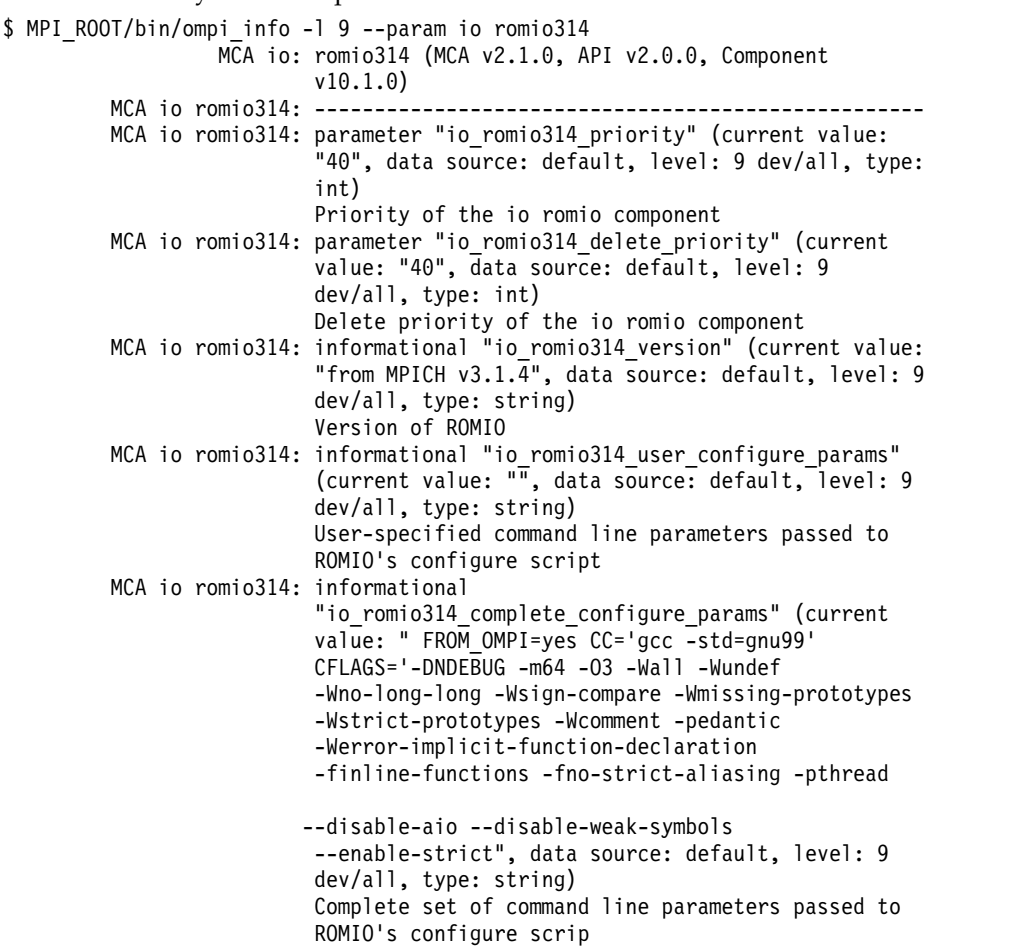

### **IBM Platform LSF**

IBM Spectrum MPI supports the IBM Platform Load Sharing Facility (LSF) version 9.1.3 for launching jobs. For more information, see ["Running applications with IBM](#page-36-0) [Platform LSF" on page 25.](#page-36-0)

### **Debugger support**

IBM Spectrum MPI supports the Allinea DDT and TotalView debuggers. For more information, see Chapter [8, "Debugging and profiling applications," on page 29.](#page-40-0)

### <span id="page-21-0"></span>**PMIx**

IBM Spectrum MPI supports the extended version of the Process Management Interface (PMI), called PMI Exascale (PMIx) version 1.1.2. PMIx extends the PMI standard, including the existing PMI-1 and PMI-2 APIs, to support clusters of exascale size. For more information about PMIx, and to obtain the PMIx library and documentation, refer to the [PMIx Programmer's Manual](http://pmix.github.io/master/) (http:// pmix.github.io/master/)

# <span id="page-22-0"></span>**Chapter 4. Understanding IBM Spectrum MPI's collective library (libcollectives)**

IBM Spectrum MPI provides a library of collectives called *libcollectives*. libcollectives provides seamless use of GPU memory buffers and includes a number of algorithms that offer excellent performance, scalability, and stability for collective operations. The libcollectives library also provides advanced logic to determine the fastest algorithm for any given collective operation.

### **MCA parameters for collective communication**

This section describes the MCA parameters that can be used for managing collective communications for IBM Spectrum MPI.

By default, *libcollectives* is the collective algorithm that will be used with IBM Spectrum MPI.

To see the complete list of MCA parameters that pertain to libcollectives, use the **ompi** info command. For example:

ompi info --param coll ibm -1 9 --internal

### **MCA parameters for general use**

#### **-mca coll\_ibm\_priority** *number*

Changes the priority of the libcollectives component. By default, the libcollectives component has the highest priority (a value of 95).

**Possible Values:** A number less than or equal to 100. If a negative value is specified, the component is deselected.

**Default:** 95

#### **-mca coll\_ibm\_verbose** *number*

Changes the verbosity of the collective component. This can be useful for debugging.

#### **Possible Values:**

- **-1** Silence
- **0** Error messages only (the default)
- **10** Component level messages
- **20** Warnings. For example, when libcollectives is skipped and the algorithm with the next highest priority should be used instead.
- **40** Informational messages about algorithm availability and selection.
- **60** Tracing messages related to the call stack. A message is displayed before every collection operation.
- **80** Detailed debugging information.

**Default:** 0

#### **-mca coll\_ibm\_display\_table** *value*

Displays a table of the algorithms that are available for each communicator (printed at the rank 0 of that communicator).

#### **Possible Values:**

The value is boolean, and can be any one of the following:

- v 0 | f | false | disabled | no
- $\cdot$  1 | t | true | enabled | yes

**Default:**  $0 \mid f \mid$  false  $\mid$  disabled  $\mid$  no

#### **-mca coll\_ibm\_tune\_results** *path*

Specifies the path to the XML libcollectives tuning file that should be used. The file must be called libcoll\_tune\_results.xml.

#### **Possible Values:** Any path name.

**Default:** The path name of the version that was included with IBM Spectrum MPI (etc/libcoll\_tune\_results.xlm).

# <span id="page-24-0"></span>**Chapter 5. Interconnect selection**

This section describes a number of options that you can use for selecting interconnects. In addition to this article, which provides options for specifying a communication method, these additional options might also be helpful:

- ["Using the PAMI verbs bypass" on page 14](#page-25-0)
- ["Specifying use of the FCA \(hcoll\) library" on page 14](#page-25-0)
- ["Managing on-host communication" on page 15](#page-26-0)
- ["Specifying an IP network" on page 15](#page-26-0)
- ["Displaying communication methods between hosts" on page 15](#page-26-0)

IBM Spectrum MPI includes shortcuts for specifying the communication method that is to be used between the ranks. At the Open MPI level, point-to-point communication is handled by a PML (point-to-point message layer), which can perform communications directly, or use an MTL (matching transport layer) or BTL (byte transfer layer) to accomplish its work.

The types of PMLs that can be specified include:

- **pami** IBM Spectrum MPI PAMI (Parallel Active Messaging Interface)
- **yalla** Mellanox MXM (Mellanox Messaging Accelerator)

**cm** Uses an MTL layer

**ob1** Uses a BTL layer

The types of MTLs that can be specified include:

**psm** Intel PSM (Performance Scaled Messaging)

**mxm** An altnerate Mellanox MXM. However, yalla is preferred.

The types of BTLs that can be specified include:

**tcp** TCP/IP

#### **openib**

OpenFabrics InfiniBand

**usnic** Cisco usNIC (x86\_64 only)

IBM Spectrum MPI provides the following shortcuts (**mpirun** options) that allow you to specify which PML, MTL, or BTL layer should be used. Specifying an option in uppercase letters (for example -MXM) forces the related PML, MTL, or BTL layer. Note that the lowercase options are equivalent to the uppercase options.

#### **-PAMI | -pami**

Specifies that IBM Spectrum MPI's PAMI should be used by way of the PML pami layer.

#### **-MXM | -mxm**

Specifies that Mellanox MXM should be used by way of the PML yalla layer. This is the preferred method.

#### **-MXMC | -mxmc**

Specifies that Mellanox MXM should be used by way of the PML cm and MTL mxm layers.

<span id="page-25-0"></span>**-PSM | -psm**

Specifies that Intel PSM (formerly from QLogic) should be used by way of the PML cm and MTL psm layers.

**-TCP | -tcp**

Specifies that TCP/IP should be used by way of the PML ob1 and BTL tcp layers.

- **-UNIC | -unic | -USNIC | -usnic** Specifies that Cisco usNIC should be used by way of the PML ob1 and BTL usnic layers.
- **-IB | -ib | -IBV | -ibv | -OPENIB | -openib** Specifies that OpenFabrics InfiniBand should be used by way of the PNL ob1 and BTL openib layers.

### **Using the PAMI verbs bypass**

By default, PAMI uses a portable interface to the underlying libibverbs.so library. However, you can use a faster interface called the PAMI verbs bypass if you know the version of libibverbs that was installed on your system. To take advantage of the PAMI verbs bypass interface, you need to use the **mpirun** -verbsbypass option and specify the version of libibverbs that is currently installed.

For example, you could query the libibverbs RPM package, as follows: % rpm -q libibverbs

If the RPM query returned libibverbs-1.1.8mlnx1-OFED.3.2.1.5.0.32200.x86\_64, then you would determine that you are using libibverbs version 3.2. The PAMI verbs bypass option accepts libibverbs versions 3.1, 3.2, or 3.3.

Next, you would use the -verbsbypass option, as follows: % mpirun -verbsbypass 3.2

### **Specifying use of the FCA (hcoll) library**

The IBM Spectrum MPI libcollectives collectives library is used by default. However, you can enable the Mellanox hcoll library (also known as FCA 3.x) using one of the following **mpirun** command line options:

#### **-HCOLL | -FCA**

Specifies that the hcoll collective library should be used universally.

**-hcoll | -fca**

Specifies that the IBM Spectrum MPI libcollectives collectives library retains the highest priority, but that it is able to *fall back* to any of the hcoll collectives.

For more information about libcollectives and controlling the priority of collective algorithms, see Chapter [4, "Understanding IBM Spectrum MPI's collective library](#page-22-0) [\(libcollectives\)," on page 11.](#page-22-0)

## <span id="page-26-0"></span>**Managing on-host communication**

If a BTL is used for point-to-point traffic, the most commonly-used on-host communication method is the shared memory BTL called *vader*. However, there is an alternate BTL called *sm*, and it is always possible to use an off-host BTL for on-host traffic, as well. The vader BTL is likely to provide the best on-host performance, but it is possible for InfiniBand, for example, to provide higher on-host bandwidth than shared memory.

You can use the following options to specify how on-host communication should be performed. Note that these options only apply if a BTL is being used. They are not available for MXM, PSM, or PAMI.

#### **-intra vader | -intra shm**

Specifies that BTL=vader (shared memory) should be used for on-host traffic (only applies if the PML is already ob1).

#### **-intra nic**

Specifies that the off-host BTL for on-host traffic should be used.

#### **-intra sm**

Specifies that BTL=sm (older shared memory component) on-host should be used (only applies if the PML is already ob1).

### **Specifying an IP network**

If you are using TCP/IP, you can use the **mpirun** -netaddr option to specify the network over which traffic should be sent.

#### **-netaddr** *spec***,***spec***,..**

Specifies the network to use for TCP/IP traffic. This option applies to control messages as well as the regular MPI rank traffic.

#### **-netaddr** *type***:***spec***,***spec***,..**

Specifies the networks for particular types of traffic.

The *type* variable can be one of the following:

**rank** Specifies the network for regular MPI rank-to-rank traffic.

#### **control | mpirun**

Specifies the network for control messages (for example, launching).

The *spec* variables can be one of the following:

- An interface name. For example, eth0.
- CIDR notation. For example, 10.10.1.0/24.

### **Displaying communication methods between hosts**

With IBM Spectrum MPI, you can print a two-dimensional table that shows the method that is used by each host to communicate with each of the other hosts. The following options allow you to do this:

**-prot** Displays the interconnect type that is used by each host. The first rank on each host connects to all peer hosts in order to establish connections that might otherwise be on-demand.

#### **-protlazy**

Similar to -prot. Displays the interconnect type that is used by each host at MPI\_Finalize. Connections to peer hosts are not established, so it is possible that many peers are unconnected.

The output from either the -prot or -protlazy options looks similar to this:

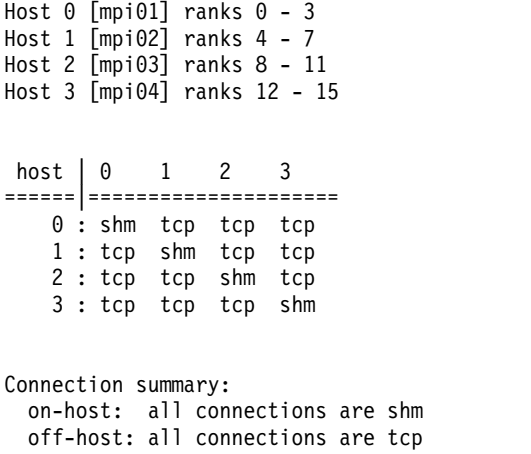

By default, the table only displays information for a maximum of 16 hosts (although the connection summary, which appears after the table, is not limited by size). If you have a larger cluster, you can use the **MPI\_PROT\_MAX** environment variable to increase the number of hosts that are displayed in the table. Note, however, that the larger this table becomes, the more difficult it is to use.

# <span id="page-28-0"></span>**Chapter 6. Compiling applications**

For x86 users, IBM Spectrum MPI supports the following compilers:

- GNU compilers for C and FORTRAN, version 4.4.7 or 4.8.x (the default)
- Intel Compiler Suite, version 12.5 or later

For Power Systems users, IBM Spectrum MPI supports the following compilers:

- IBM XL C, version 13.1.4 and IBM XL Fortran, version 15.1.4 (the default)
- GNU GCC compilers for C and FORTRAN, version 4.8.x

The compiler that will be used to build your programs is selected automatically by IBM Spectrum MPI. For x86 users, GNU compilers have first priority, Intel compilers have second priority, followed by other compilers. For Power® users, XL compilers have first priority, GNU compilers have second priority, and other compilers have lower priority.

Note that if your application was built using Open MPI, you must relink it before you can run it with IBM Spectrum MPI.

### **Using the wrapper compiler scripts**

IBM Spectrum MPI includes a set of wrapper compiler scripts that read the configuration script and then build the command line options that are supplied to the underlying compiler. The wrapper scripts do not actually compile your applications; they simply invoke the compiler that is specified in the *configure* script. The wrapper scripts provide an easy and reliable way to specify options when you compile. As a result, it is strongly recommended that you use one of the wrapper compiler scripts instead of trying to compile your applications manually.

**Note:** Although you are strongly encouraged to use the wrapper compiler scripts, there might be a few circumstances in which doing so is not feasible. In this case, consult the [Open MPI web site](http://www.open-mpi.org) (www.open-mpi.org) FAQ for information about how to compile your application without using the wrappers.

The wrapper compiler scripts that are provided by IBM Spectrum MPI include:

*Table 4. IBM Spectrum MPI wrapper compiler scripts*

| Language | Wrapper compiler name                                                |
|----------|----------------------------------------------------------------------|
|          | mpicc                                                                |
| Fortran  | mpifort (v1.7 or later), mpif77 and mpif90<br>(for earlier versions) |

In the following example, the **mpicc** wrapper script is used to compile a C program called hello\_world\_smpi.c.

shell\$ mpicc hello world smpi.c -o hello world smpi -g

To understand how the underlying compilers are invoked, you can use the various --showme options, which are available with all of the IBM Spectrum MPI wrapper scripts. The --showme options are:

#### **--showme**

Displays all of the command line options that will be used to compile the program.

#### **--showme:command**

Displays the underlying compiler command.

#### **--showme:compile**

Displays the compiler flags that will be passed to the underlying compiler.

#### **--showme:help**

Displays a usage message.

#### **--showme:incdirs**

Displays a list of directories that the wrapper script will pass to the underlying compiler. These directories indicate the location of relevant header files. It is a space-delimited list.

#### **--showme:libdirs**

Displays a list of directories that the wrapper script will pass to the underlying linker. These directories indicate the location of relevant libraries. It is a space-delimited list.

#### **--showme:libs**

Displays a list of library names that the wrapper script will use to link an application. For example:

mpi open-rte open-pal util

It is a space-delimited list.

#### **--showme:link**

Displays the linker flags that will be passed to the underlying compiler.

#### **--showme:version**

Displays the current Open MPI version number.

Refer to the [Open MPI web site](http://www.open-mpi.org) (www.open-mpi.org) for additional information about compiling applications, such as:

- Compiling programs without using the wrapper compiler scripts
- Overriding the wrapper compiler flags
- Determining the default values of the wrapper compiler flags
- Adding flags to the wrapper compiler scripts.

# <span id="page-30-0"></span>**Chapter 7. Running applications**

IBM Spectrum MPI provides support for running your applications using:

- v The **mpirun** (and **mpiexec**) commands. see "Running programs with mpirun."
- v The ssh or rsh command line. See ["Running jobs with ssh or rsh" on page 26.](#page-37-0)
- v IBM Platform LSF (LSF). See ["Running applications with IBM Platform LSF" on](#page-36-0) [page 25.](#page-36-0)

For troubleshooting information related to running jobs, refer to the [Open MPI](http://www.open-mpi.org) [web site](http://www.open-mpi.org) (www.open-mpi.org).

### **Establishing a path to the IBM Spectrum MPI executables and libraries**

IBM Spectrum MPI needs to be able to locate its executables and libraries on every node on which applications will run. It can be installed locally, on each node that will be a part of the MPI job, or in a location that is accessible to the network. IBM Spectrum MPI installations are relocatable.

Multiple versions of IBM Spectrum MPI can be installed on a cluster, or made available over a network shared file system.

The full path to the installed IBM Spectrum MPI must be the same on all the nodes that are participating in an MPI job.

To establish a path to your executables and libraries, do the following:

- 1. Set the **MPI\_ROOT** environment variable to the installed root of the version of IBM Spectrum MPI that you want to use.
- 2. Add \$MPI\_ROOT/share/man to the **MANPATH** environment variable.

No other environmental setup is needed to run jobs with IBM Spectrum MPI.

**Note:** It is not recommended that users add any of the directories under **MPI\_ROOT** to the **PATH** or **LD\_LIBRARY\_PATH** statements. Doing so can interfere with the normal functioning of some IBM Spectrum MPI features.

### **Running programs with mpirun**

The **mpirun** (as well as **mpiexec** and **orterun**) command can be used with IBM Spectrum MPI to run SPMD or MPMD jobs.

The **mpirun** and **mpiexec** commands are identical in their functionality, and are both symbolic links to **orterun**, which is the job launching command of IBM Spectrum MPI's underlying Open Runtime Environment. Therefore, although this material refers only to the **mpirun** command, all references to it are considered synonymous with the **mpiexec** and **orterun** commands.

# **Specifying the hosts on which your application runs**

In order to execute your program, IBM Spectrum MPI needs to know the hosts in your network on which it will run.

In general, when using the **mpirun** command, there are two ways that you can do this. You can either:

- v Enter the names of the hosts individually on the command line.
- v Create a text file containing the names of the hosts, and then specify the list on the command line at runtime. This is called a *host list file*. A host list file is useful when the number of hosts is large, and entering them individually on the command line would be too cumbersome and error-prone.

### **Specifying hosts individually**

To specify individual hosts on the **mpirun** command line, use the --host option. In the following example, the --host option is used with **mpirun** to start one instance of prog01 on the h1 node and another instance of prog01 on the h2 node. mpirun -host h1,h2 prog1

Note that if you wanted to start two instances of prog01 on the h1 node, and one instance of prog01on the h2 node, you could do the following: mpirun -host h1,h1,h2 prog01

See ["Running programs with mpirun" on page 19](#page-30-0) for additional information and examples of running jobs with **mpirun**.

#### **Specifying hosts using a host list file**

The host list file is a flat text file that contains the names of the hosts on which your applications will run. Each host is included on a separate line. For example, here are the contents of a very simple host list file called *myhosts*:

node1.mydomain.com node2.mydomain.com node3.mydomain.com node4.mydomain.com

After you have created the host list file, you can specify it on the command line using the --hostfile (also known as --machinefile) option of the **mpirun** command. For example, using the simple *myhosts* host list file, you could run your application, *prog01*, as follows:

mpirun -np 4 --hostfile myhosts prog01

For more information about running jobs with the **mpirun** command, see ["Running](#page-30-0) [programs with mpirun" on page 19.](#page-30-0)

For each host, the host list file can also specify:

v The number of slots (the number of available processors on that host). The number of slots can be determined by the number of cores on the node or the number of processor sockets. If no slots are specified for a host, then the number of slots defaults to one. In this example, a host list file called *myhosts* specifies three nodes, and each node has two slots:

cat myhosts node1 slots=2 node2 slots=2 node3 slots=2

Specifying the following command launches six instances of prog01; two on node1, two on node2, and two on node3:

mpirun -hostfile myhosts prog01

<span id="page-32-0"></span>v The maximum number of slots. Note that the maximum slot count on a host defaults to infinite, thereby allowing IBM Spectrum MPI to oversubscribe to it. To avoid oversubscribing, you can provide a maximum slot value for the host (max-slots=\*).

The host list file can also contain comments, which are prefixed by a pound sign (#). Blank lines are ignored.

For example:

# This is a single processor node: node1.mydomain.com

# This is a dual-processor node: node2.mydomain.com slots=2

# This is a quad-processor node. Oversubscribing # to it is prevented by setting max-slots=4: node3.mydomain.com slots=4 max-slots=4

For more information about host list files and oversubscribing hosts, see the [Open](http://www.open-mpi.org) [MPI web site](http://www.open-mpi.org) (www.open-mpi.org).

### **Starting a SPMD (Single Program, Multiple Data) application**

In general, for SPMD jobs, the **mpirun** command can be used in the following format:

mpirun -np *num* --hostfile *filename program*

In this command syntax:

- v -np *num* specifies the number of processes
- v --hostfile *filename* specifies the name of the host list file
- *program* specifies the name of your application.

In other words, **mpirun** starts *num* instances of *program* on the hosts designated by a host list file called *filename*.

Consider the following example. You have a program called *prog1* and a host list file called *hosts* that contains the following lines:

host1.mydomain.com host2.mydomain.com host3.mydomain.com

You could run *prog1* using the following **mpirun** command syntax: mpirun -np 3 --hostfile hosts prog1

### **Starting an MPMD (multiple program, multiple data) application**

For MPMD applications, the basic syntax of the **mpirun** command is as follows: mpirun -np *num1 prog1* : -np *num2 prog2*

In this command syntax:

- v -np *num1* specifies the number of processes for *prog1*
- v -np *num2* specifies the number of processes for *prog2*
- <span id="page-33-0"></span>• *prog1* specifies the name of an application
- *prog2* specifies the name of a second application.

In other words, **mpirun** starts *num1* copies (instances) of *prog1* and also starts *num2* instances of *prog2*.

Consider the following example. You have two programs; one called *prog3* and another called *prog4*. You want to run two instances of *prog3*, and also four instances of *prog4*. In this scenario, you could use the **mpirun** command, as follows: mpirun -np 2 prog3 : -np 4 prog4

### **mpirun options**

**mpirun** supports a large number of command line options. The best way to see a complete list of these options is to issue **mpirun** --help. The --help option provides usage information and a summary of all of the currently-supported options for **mpirun**.

### **mpirun options for general use**

Some of the more commonly-used options for starting applications with **mpirun** include:

**-np | -n** *number\_of\_processes*

Specifies the number of instances of a program to start.

If -np *number\_of\_processes*:

- v **Is not specified**, **mpirun** launches the application on the number of slots that it can discover.
- v **Is specified**, **mpirun** launches the given number of processes, as long as it will not oversubscribe a node.

#### **-nooversubscribe | --nooversubscribe**

Indicates that the nodes must not be oversubscribed, even if the system supports such an operation. This is the default.

#### **-oversubscribe | –-oversubscribe**

Indicates that more processes should be assigned to any node in an allocation than that node has slots for. Nodes can be oversubscribed, even on a managed system. For more information about mapping, binding, and ordering behavior for **mpirun** jobs, see Chapter [9, "Managing processor](#page-46-0) [affinity," on page 35.](#page-46-0)

#### **-display-allocation | --display-allocation**

Displays the *Allocated Nodes* table. This option is useful for verifying that **mpirun** has read in the correct node and slot combinations.

#### For example:

shell\$ mpirun -np 2 -host c712f5n07:4,c712f5n08:8 --display-allocation hostname

```
====================== ALLOCATED NODES ======================
c712f5n07: slots=4 max_slots=0 slots_inuse=0 state=UP
c712f5n08: slots=8 max_slots=0 slots_inuse=0 state=UP
=================================================================
c712f5n07
```

```
c712f5n07
```
**-do-not-launch | --do-not-launch**

Performs all necessary operations to prepare to launch the application, but

without actually launching it. This option is useful for checking the allocation (with --display-allocation) without actually launching the daemons and processes.

For example:

shell\$ mpirun -np 2 -host c712f5n07:4,c712f5n08:8 --display-allocation --do-not-launch hostname

====================== ALLOCATED NODES ====================== c712f5n07: slots=4 max\_slots=0 slots\_inuse=0 state=UP c712f5n08: slots=8 max\_slots=0 slots\_inuse=0 state=UP =================================================================

> **-hostfile | --hostfile** *hostfile***, -machinefile | --machinefile** *machinefile* Specifies a hostfile for launching the application.

#### **-H | -host | --host** *hosts*

Specifies a list of hosts on which to invoke processes.

#### **-rf | --rankfile** *file\_names*

Specifies a rankfile file.

#### **IBM Spectrum MPI mpirun options**

IBM Spectrum MPI includes a number of its own **mpirun** command line options, as follows.

#### **mpirun options for on-host communication method:**

The IBM Spectrum MPI PAMI component supports on-host shared memory. When running with -PAMI (the default), no additional parameters are required for on-host communication.

#### **-intra=nic**

Specifies that the off-host BTL should also be used for on-host traffic.

#### **-intra=vader**

Specifies that BTL=vader (shared memory) should be used for on-host traffic. This only applies if the PML (point-to-point messaging layer) is already ob1.

**-intra=shm**

Specifies that BTL=vader (shared memory) should be used for on-host traffic. This only applies if the PML (point-to-point messaging layer) is already ob1.

#### **-intra=sm**

Specifies that BTL=sm (an older shared memory component) should be used for on-host traffic. This only applies if the PML is already ob1.

**Note:** The -intra flag is incompatible with GPU buffers because it does not allow you to specify PAMI.

#### **mpirun options for display interconnect:**

**-prot** Displays the interconnect type that is used by each host. The first rank on each host connects to all peer hosts in order to establish connections that might otherwise be on-demand.

#### **-protlazy**

Similar to -prot. Displays the interconnect type that is used by each host at MPI\_Finalize. Connections to peer hosts are not established, so it is possible that many peers are unconnected.

**-gpu** Enables GPU awareness in PAMI by one MCA option and an -x LD\_PRELOAD of libpami cudahook.so.

**Note:** Using the -gpu option causes additional runtime checking of every buffer that is passed to MPI. -gpu is only required for applications that pass pointers to GPU buffers to MPI API calls. Applications that use GPUs, but do not pass pointers that refer to memory that is managed by the GPU, are not required to pass the -gpu option.

#### **mpirun options for standard I/O:**

#### **-stdio=p**

Specifies that each rank's output should be prefixed with [job,rank].

#### **-stdio=t**

Specifies that a timestamp should be included with the output.

#### **-stdio=i[=|all|-|none|***rank***]**

Specifies that stdin should be sent to all ranks (+), no ranks (-), or a single, specific rank (*rank*).

#### **-stdio=file:***prefix*

Specifies that output should be sent to files that are named *prefix*.*rank*.

#### **-stdio=***option***,***option***,...**

Specifies a comma-separated list of the standard I/O options.

#### **mpirun options for IP network selection:**

#### **-netaddr=***spec***,***spec***,...**

Specifies the networks that should be used for TCP/IP traffic. This option applies to control messages as well as regular MPI rank traffic.

#### **-netaddr=***type***:***spec***,***spec***,...**

Specifies the networks that should be used for different types of traffic.

In this syntax, *type* can be one of the following:

**rank** Specifies the network for regular MPI rank-to-rank traffic.

#### **control | mpirun**

Specifies the network for control messages (for example, launching mpirun).

In this syntax, *spec* can be one of the following:

#### **interface name**

The interface name. For example, eth0.

#### **CIDR notation**

The CIDR (Classless Inter-Domain Routing) notation. For example, 10.10.1.0/24.

#### **mpirun options for affinity:**

**-aff** Enables affinity, with the default option of bandwidth.

#### **-aff=[***option***,***option***,...]**

Enables affinity, with any of the following options.

**v / vv** Displays output in verbose mode.
**cycle:***unit*

Interleaves the binding over the specified element. The values that can be specified for *unit* are hwthread, core, socket (the default), numa, or board.

#### **bandwidth | default**

Interleaves sockets but reorders them.

### **latency**

Pack.

**width:***unit*

Binds each rank to an element of the size that is specified by *unit*. The values that can be specified for unit are hwthread, core, socket (the default), numa, or board.

#### **mpirun options for PMPI layering:**

#### **-entry lib,...**

Specifies a list of PMPI wrapping libraries. Each library can be specified in one of the following forms:

- libfoo.so
- /path/to/libfoo.so
- foo (which is automatically expanded to libfoo.so for simple strings that contain only characters of a - z, A - Z, or 0 - 9. Expansion is not applicable for the strings fort, fortran, v, and vv.

#### **-entry fort | fortran**

Specifies the layer into which the base MPI product's Fortran calls (which minimally wrap the C calls) should be installed.

#### **-entrybase | -baseentry** *lib*

Optionally specifies the libraries from which to get the bottom level MPI calls. The default value is RTLD\_NEXT, which is the libmpi to which the executable is linked.

#### **-entry v | -entry vv**

Displays the layering of the MPI entry points in verbose mode.

Specifying a value of v prints verbose output that shows the layering levels of the MPI entry points.

Specifying a value of vv prints more detailed verbose output than the -entry v option. The -entry vv option shows the levels that are intended to be used, and confirms the libraries that are being opened. The output from -entry vv is less readable, but it allows you to confirm, more visibly, that interception is taking place.

## **Running applications with IBM Platform LSF**

IBM Spectrum MPI supports IBM Platform LSF version 9.1.3 for launching jobs. When a job is launched, the **mpirun** command searches for the **LSF\_ENVDIR** and **LSB\_JOBID** environment variables. If they are found, and **mpirun** can successfully use the LSB library, then it determines that it is in an LSF environment.

If **LSB\_AFFINITY\_HOSTFILE** is set, then the file that is specified by this environment variable determines the mapping, binding, and ordering for the processes that will be launched later. LSF generates **LSB\_AFFINITY\_HOSTFILE** during the setup of the allocation.

After the list of hosts is known, the PLM framework of **mpirun** launches an Open RTE daemon (orted) on each node in a linear manner.

Note that a limitation exists regarding the use of short and long host names with LSF. Short names (for example, nodeA) cannot be mixed with long names (for example, nodeA.mycluster.org) by LSF because Open MPI interprets them as two different nodes and then fails to launch. As a result, LSF is limited to using short names only.

# **Running jobs with ssh or rsh**

IBM Spectrum MPI supports running jobs under the secure shell (ssh) or the remote shell (rsh).

**mpirun** first looks for allocation information from a resource manager. If none is found, it uses the values provided for the -hostfile, -machinefile, -host, and -rankfile options, and then uses ssh or rsh to launch the Open RTE daemons on the remote nodes.

By default, jobs are launched using ssh, however, you can force the use of rsh by using the -mca **plm\_rsh\_force\_rsh** parameter. The following list describes -mca **plm\_rsh\_force\_rsh**, as well as other MCA parameters that are useful when running jobs under ssh or rsh.

### **-mca plm\_rsh\_agent**

Specifies the agent that will launch executables on remote nodes. The value is a colon-delimited list of agents, in order of precedence.

#### **Default:** ssh : rsh

#### **-mca plm\_rsh\_args**

Specifies arguments that should be added to ssh or rsh.

#### **Default:** Not set

#### **-mca plm\_rsh\_assume\_same\_shell**

Specifies whether or not to assume that the shell on the remote node is the same as the shell on the local node. Valid values are  $0 \mid f \mid$  false  $\mid$ disabled  $|$  no or  $1 \nvert t \nvert$  true  $|$  enabled  $|$  yes.

**Default:** true (assume that the shell on the remote node is the same as the shell on the local node)

#### **-mca plm\_rsh\_num\_concurrent**

Specifies the number of **plm\_rsh\_agent** instances to invoke concurrently. You must specify a value that is greater than 0.

#### **Default:** 128

#### **-mca plm\_rsh\_pass\_environ\_mca\_params**

Specifies whether or not to include MCA parameters from the environment on the Open RTE (orted) command line. Valid values are  $0 \mid f \mid$  false  $\mid$ disabled  $|$  no or  $1 \mid t \mid$  true  $|$  enabled  $|$  yes.

**Default:** true (MCA parameters from the environment will be included on the orted command line)

#### **-mca plm\_rsh\_force\_rsh**

Specifies whether or not to force the launcher to always use rsh. Valid values are  $0 \mid f \mid$  false  $\mid$  disabled  $\mid$  no or  $1 \mid t \mid$  true  $\mid$  enabled  $\mid$  yes. **Default:** false (the launcher will not use rsh)

### **-mca plm\_rsh\_no\_tree\_spawn**

Specifies whether or not to launch applications using a tree-based topology. Valid values are  $0 \mid f \mid$  false  $\mid$  disabled  $\mid$  no or  $1 \mid t \mid$  true  $\mid$  enabled  $\mid$ yes.

**Default:** false (applications are launched using a tree-based topology)

### **-mca plm\_rsh\_pass\_libpath**

Specifies the library path to prepend to the remote shell's **LD\_LIBRARY\_PATH**.

#### **Default:** Not set

**Note:** If you are using ssh to connect to a remote host, in order for **mpirun** to operate properly, it is recommended that you set up a passphrase for passwordless login. For more information, see the [Open MPI FAQ](https://www.open-mpi.org/faq/?category=rsh) (www.open-mpi.org/faq/ ?category=rsh).

# **Chapter 8. Debugging and profiling applications**

IBM Spectrum MPI supports a number of tools for debugging and profiling parallel applications, including:

- Totalview debugger. See "Using the TotalView debugger with IBM Spectrum MPI."
- Allinea DDT debugger. See ["Using the Allinea DDT debugger with IBM](#page-41-0) [Spectrum MPI" on page 30.](#page-41-0)
- Dynamic MPI standard profiling interface. See ["Dynamic MPI profiling interface](#page-41-0) [with layering" on page 30.](#page-41-0)

**Note:** The **mpirun** --debug option is currently not enabled for IBM Spectrum MPI. However, debuggers can still be launched directly and attach to ranks.

# **Using the TotalView debugger with IBM Spectrum MPI**

The RogueWave TotalView debugger can be used with IBM Spectrum MPI for viewing message queues and attaching to running parallel jobs.

In general, if TotalView is the first debugger in your path, you can use the following **mpirun** command to debug an IBM Spectrum MPI application: mpirun --debug *mpirun\_arguments*

When it encounters the **mpirun** command, IBM Spectrum MPI invokes the correct underlying command to run your application with the TotalView debugger. In this case, the underlying command is:

totalview mpirun -a *mpirun\_arguments*

If you want to run a two-process job of executable a.out, the underlying command would be:

totalview mpirun -a -np 2 a.out

The **mpirun** command also provides the **-tv** option, which specifies that a job should be launched under the TotalView debugger. This provides the same function as TotalView's -a option. So, the two-process job from the preceding example could be run as follows:

mpirun -tv -np 2 a.out

By default, TotalView tries to debug the **mpirun** code itself, which, at the very least, is probably not useful to you. To avoid this, IBM Spectrum MPI provides instructions in a sample TotalView startup file called etc/openmpi-totalview.tcl. This file can be used to cause TotalView to ignore the **mpirun** code and instead, debug only the application code. By default, etc/openmpi-totalview.tcl is installed to \$prefix/etc/openmpi-totalview.tcl in the IBM Spectrum MPI installation.

To use the TotalView startup file, you can either copy it into the file called \$HOME/.tvdrc or source it directly from \$HOME/.tvdrc. For example, you can place the following line in \$HOME/.tvdrc (replacing */path/to/spectrum\_mpi/installation* with the proper directory name), which causes IBM Spectrum MPI to use the TotalView startup file:

source */path/to/spectrum\_mpi/installation*/etc/openmpi-totalview.tcl

For more information about using TotalView, refer to the [Open MPI web site](http://www.open-mpi.org) (www.open-mpi.org).

# <span id="page-41-0"></span>**Using the Allinea DDT debugger with IBM Spectrum MPI**

The Allinea DDT debugger provides built-in support for MPI applications.

In general, if Allinea DDT is the first debugger in your path, you can use the following **mpirun** command to debug an IBM Spectrum MPI application: mpirun --debug *mpirun\_arguments*

When it encounters the **mpirun** --debug command, IBM Spectrum MPI invokes the correct underlying command to run your application with the Allinea debugger. In this case, the underlying command is:

ddt -n {number of processes} -start {excutable name}

**Note:** The Allinea DDT debugger does not support passing arbitrary arguments to the **mpirun** command.

With Allinea DDT, you can also attach to processes that are already running. For example:

ddt -attach {hostname1:pid} [{hostname2:pid} ...] {executable\_name}

You can also attach using the following syntax: ddt -attach-file {filename of newline separated hostname:pid pairs} {executable\_name}

## **Using serial debuggers with IBM Spectrum MPI**

It is possible to debug an IBM Spectrum MPI application with a serial debugger such as GDB. Two methods that are often used by Open MPI developers are:

- Attach to individual MPI processes after they are running
- v Use the **mpirun** command to launch multiple xterm windows, each running a serial debugger.

For information see [Open MPI web site](http://www.open-mpi.org) (www.open-mpi.org).

# **Dynamic MPI profiling interface with layering**

The MPI standard defines a profiling interface (PMPI) that allows you to create profiling libraries by wrapping any of the standard MPI routines. A profiling wrapper library contains a subset of redefined MPI\_\* entry points, and inside those redefinitions, a combination of both MPI\_\* and PMPI\_\* symbols are called.

This means that you can write functions with the MPI\_\* prefix that call the equivalent PMPI\_\* function. Functions that are written in this manner behave like the standard MPI function, but can also exhibit any other behavior that you add.

For example:

```
int
MPI Allgather(void *sbuf, int scount, MPI Datatype sdt,
   void *rbuf, int rcount, MPI Datatype rdt, MPI Comm comm)
\{
```

```
int rval;
   double t1, t2, t3;
   t1 = MPI Wtime();
   MPI_Barrier(comm);
   t2 = MPI Wtime();
   rval = PMPI Allgather(sbuf, scount, sdt, rbuf, rcount, rdt, comm);
   t3 = MPI Wtime();
   // record time waiting vs time spent in allgather..
   return(rval);
}
double MPI_Wtime() {
 // insert hypothetical high-resolution replacement here, for example
}
```
Using two unrelated wrapper libraries is problematic because, in general, it is impossible to link them so that proper layering occurs.

For example, you could have two libraries:

#### **libJobLog.so**

In this library, MPI\_Init and MPI\_Finalize are wrapped, so that a log of every MPI job is generated, which lists hosts, run times, and CPU times.

#### **libCollPerf.so**

In this library, MPI\_Init, MPI\_Finalize and all the MPI collectives are wrapped, in order to gather statistics about how evenly the ranks enter the collectives.

With ordinary linking, each MPI\_\* call would resolve into one of the wrapper libraries, and from there, the wrapper library's call to PMPI\_\* would resolve into the bottom level library (libmpi.so). As a result, only one of the libraries would have its MPI Init and MPI Finalize routines called.

# **Defining consistent layering**

You can define a consistent approach to layering, with dynamically loaded symbols, for any number of wrapper libraries.

If you have a wrapper library named *libwrap.so*, which redefines an MPI\_ symbol, it can either call another MPI\_\* entry, or it can call a PMPI\_\* entry. In the case of ordinary single-level wrapping, the calls into MPI\_\* would resolve into libwrap.so first, and then libmpi.so if not found. And the calls into PMPI\_\* would resolve into libmpi.so.

If multi-level layering were used, MPI\_\* would resolve to the current level and PMPI<sup>\*</sup> would resolve to the next level down in the hierarchy of libraries.

One way to achieve consistent layering is to establish a list of logical levels, where each level consists of MPI\_\* entry points from a given library. The bottom level would consist of MPI\_\* entry points from the base MPI library (libmpi.so). For example:

Level 0: libJobLog.so Level 1: libCollPerf.so Level 2: libmpi.so

When an application makes an MPI call, a depth counter would start at level 0 and search down the list until it finds a level that defines that MPI call. From there, if

that routine calls another MPI or PMPI function, the depth counter would remain the same or be incremented respectively, to control the level from which the next function is called.

### **Using the mpirun -entry option to define consistent layering**

You can establish this layering scheme by using the **mpirun** command line option -entry. With -entry, you can specify a library in the form libfoo.so, /path/to/libfoo.so, or simply foo (which will be automatically expanded into libfoo.so for simple strings). For example, the following specification:

```
% mpirun -entry JobLog,CollPerf -np 2 ./example.x
```
is automatically expanded to:

```
% mpirun -entry libJobLog.so,libCollPerf.so -np 2 ./example.x
```
Note that the order in which you specify a list of libraries dictates each library's placement in the hierarchy of levels. By default, the base product's MPI library, libmpi.so, is placed at the bottom of the list, so it does not need to be specified with -entry. However, the -entrybase (or -baseentry) option enables you to specify a different library from which to get the bottom level MPI calls.

#### **Note:**

- v A profiling wrapper library cannot be specified with the **mpirun** -entry unless it is implemented as a shared library.
- v In order for the libraries to be found, you must either set **LD\_LIBRARY\_PATH** or specify full paths to the libraries.

The syntax of the **mpirun** -entry option is:

#### **mpirun -entry** *library*

Specifies a list of PMPI wrapper libraries.

#### **mpirun -entry fort**

Specifies the level at which to install the base MPI product's Fortran calls, which, at a minimum, wrap the C calls. The Fortran calls are placed at the top level, by default.

**mpirun -entrybase** *library*

Specifies an alternate library from which to get the bottom level calls.

#### **mpirun -baseentry** *library*

Synonym for **mpirun** -baseentry *library*.

#### **mpirun -entry v**

Prints verbose output that shows the layering levels of the MPI entry points. For example:

- > Entrypoint MPI wrapper levels:
- > 1. (fortran from base product)
- > 2. libJobLog.so
- > 3. libCollPerf.so
- > 4. base product
- > Entrypoint MPI base product:
- > (base MPI product as linked)

#### **mpirun -entry vv**

Prints more detailed verbose output than the -entry v option. The -entry vv option shows the levels that are intended to be used, and confirms the libraries that are being opened. The output from -entry vv is less readable, but it allows you to confirm, more visibly, that interception is taking place.

By default, the top layer is always the Fortran calls from the base MPI product. The Fortran calls are wrappers over corresponding C routines. As a result, if a profiling library intercepts the C call MPI\_Send, and an application makes the Fortran call mpi\_send, the profiling library's MPI\_Send gets called, essentially wrapping Fortran for free. If this is not the behavior you want, you can include the **fort** string with the -entry option to specify where the base product's Fortran symbols should go. Specifying **fort** last is equivalent to not treating the Fortran symbols as special, and so wrapping C functions is unconnected to wrapping Fortran functions.

## **Implementation notes**

Layered profiling is implemented by always linking MPI applications against a library called libmpiprofilesupport.so. For performance, the default libmpiprofilesupport.so library is an empty stub and is, therefore, inactive in ordinary runs. When you specify -entry with a list of libraries, LD\_LIBRARY\_PATH is modified to include an alternate libmpiprofilesupport.so that redefines all MPI symbols, thereby allowing the layered profiling scheme.

When -entry is not used, there is no performance impact from being linked against the empty stub library. When -entry is used, the performance impact varies, depending on the machine. However, -entry has been seen to impact ping pong latency by approximately 15 nanoseconds.

# **Using the MPE performance visualization tool**

IBM Spectrum MPI includes version mpe2-2.4.9b of the MPE logging library from Argonne National Laboratory. MPE uses the PMPI (standard MPI profiling) interface to provide graphical profiles of MPI traffic for performance analysis. The MPE library is packaged with IBM Spectrum MPI as libmpe.so and can be accessed dynamically with the **mpirun** -entry command without requiring the application to be recompiled or relinked.

For example:

% mpirun -np 2 -entry mpe ./program.x

The preceding command turns on MPE tracing and produces a logfile as output in the working directory of rank 0 (for example, program.x.clog2). The **jumpshot** command can be used to convert this log file to different formats and to view the results.

### **Using the MPE Jumpshot viewer**

Jumpshot, which includes the **jumpshot** command, is a performance visualization tool that is distributed by Argonne National Laboratory with MPE. The jumpshot command is also included with IBM Spectrum MPI (in the bin\ directory). The **jumpshot** command can be used to view the MPE tracing output file, as follows:

% jumpshot program.x.clog2

Note that Jumpshot requires Java<sup> $<sup>m</sup>$ . If Java is not in the path, you can set the JVM</sup></sup> environment variable to the full path of the Java executable on your system.

The first time you run the **jumpshot** command, it might issue a prompt that asks you if you want to create a setup file with the default settings. Click OK and Yes. After that, for regular runs on a .clog2 file, Jumpshot issues another prompt that asks if you want to convert to the SLOG2 format. Click Yes, and then, on the next window, click Convert and then OK. The main window is then displayed with the MPE profiling data.

When using Jumpshot to view the MPE timings, several pop-up windows appear. The most important windows are the main window and a window that indicates the MPI calls by color. Time spent in the various MPI calls is displayed in different colors, and messages are shown as arrows. Right-click on the calls and the message arrows for more information.

For more information about MPE, refer to the [performance visualization](http://www.mcs.anl.gov/research/projects/perfvis/download/index.htm#MPE) [information at Argonne National Laboratory's website](http://www.mcs.anl.gov/research/projects/perfvis/download/index.htm#MPE) (http://www.mcs.anl.gov/ research/projects/perfvis/download/index.htm#MPE).

# **Chapter 9. Managing processor affinity**

IBM Spectrum MPI follows Open MPI's support of processor affinity for improving performance. With processor affinity, MPI processes and their threads are bound to specific hardware resources such as cores, sockets, and so on.

# **Understanding MPI process placement and affinity**

Open MPI's **mpirun** affinity options are based on the notions of mapping, ranking, and binding as separate steps, as follows:

### **Mapping**

Mapping determines the number of processes that are launched, and on which hosts. Mapping can also be used to associate the hardware resources, such as sockets and cores, with each process.

#### **Ranking**

Ranking determines an MPI rank index for each process in the mapping. If options are not used to specify ranking behavior, a default granularity is chosen. The ranks are interleaved over the chosen granularity element to produce an ordering.

### **Binding**

Binding is the final step and can deviate from the hardware associations that were made at the mapping stage. The binding unit can be larger or smaller than specified by the mapper, and is expanded or round-robined to achieve the final binding.

# **Mapping options and modifiers**

This section explains some of the options that are available for mapping and includes examples. Note that ranking and binding options are sometimes shown in the mapping examples for more complete explanations.

## **--map-by** *unit* **option**

When using the --map-by unit option, *unit* can be any of the following values:

- hwthread
- $\cdot$  core
- L1cache
- L2cache
- L3cache
- socket
- numa
- board
- node

--map-by unit is the most basic of the mapping policies, and makes process assignments by iterating over the specified unit until the process count reaches the number of available slots.

The following example shows the output (in verbose mode) of the --map-by unit option, where core is the specified unit.

% mpirun -host hostA:4,hostB:2 -map-by core ... R0 hostA [BB/../../../../../../..][../../../../../../../..] R1 hostA [../BB/../../../../../..][../../../../../../../..] R2 hostA [../../BB/../../../../..][../../../../../../../..]<br>R3 hostA [../../../BB/../../../..][../../../../../../../../..]  $\left[\ldots/\ldots/BB/\ldots/\ldots/\ldots\right]\left[\ldots/\ldots/\ldots/\ldots/\ldots/\ldots/\ldots\right]$ R4 hostB [BB/../../../../../../..][../../../../../../../..] R5 hostB [../BB/../../../../../..][../../../../../../../..]

This is sometimes called a *packed* or *latency* binding because it tends to produce the fastest communication between ranks.

The following example shows the output (in verbose mode) of using the --map-by unit option, where slot is the specified unit.

```
% mpirun -host hostA:4,hostB:2 -map-by socket ...
R0 hostA [BB/BB/BB/BB/BB/BB/BB/BB][../../../../../../../..]
R1 hostA [../../../../../../../..][BB/BB/BB/BB/BB/BB/BB/BB]
R2 hostA [BB/BB/BB/BB/BB/BB/BB/BB][../../../../../../../..]
R3 hostA [../../../../../../../..][BB/BB/BB/BB/BB/BB/BB/BB]
R4 hostB [BB/BB/BB/BB/BB/BB/BB/BB][../../../../../../../..]
R5 hostB [../../../../../../../..][BB/BB/BB/BB/BB/BB/BB/BB]
```
In the preceding examples, -host hostA:4,hostB:2 indicates that the cluster has six slots (spaces in which a process can run). Each rank consumes one slot, and processes are assigned hardware elements by iterating over the specified unit until the available slots are consumed.

The ordering of these examples, is implicitly core and socket, respectively, so core and socket are iterated for each rank assignment. The binding is also implicitly core and socket, respectively, so the final binding is to the same element that was chosen by the mapping.

When options, such as the ranking unit and binding unit, are not explicitly specified, the -display-devel-map option can be used to display the implicit selections. In the preceding examples, the -display-devel-map includes the following, respectively:

```
Mapping policy:
     BYCORE Ranking policy: CORE Binding policy: CORE:IF-SUPPORTED
Mapping policy:
     BYSOCKET Ranking policy: SOCKET Binding policy: SOCKET:IF-SUPPORTED
```
If no binding options are specified, by default, Open MPI assumes --map-by-socket for jobs with more than two ranks. This produces the interleaved ordering in the preceding examples.

A natural hardware ordering can be created by specifying a smaller unit over which to iterate for ranking. For example:

```
% mpirun -host hostA:4, hostB:2 -map-by socket -rank-by core ...
R0 hostA [BB/BB/BB/BB/BB/BB/BB/BB][../../../../../../../..]
R1 hostA [BB/BB/BB/BB/BB/BB/BB/BB][../../../../../../../..]
R2 hostA [../../../../../../../..][BB/BB/BB/BB/BB/BB/BB/BB]
R3 hostA [../../../../../../../..][BB/BB/BB/BB/BB/BB/BB/BB]
R4 hostB [BB/BB/BB/BB/BB/BB/BB/BB][../../../../../../../..]
R5 hostB [../../../../../../../..][BB/BB/BB/BB/BB/BB/BB/BB]
```
A common binding pattern involves binding to cores, but spanning those core assignments over all of the available sockets. For example:

% mpirun -host hostA:4,hostB:2 -map-by socket -rank-by core -bind-to core ... R0 hostA [BB/../../../../../../..][../../../../../../../..] R1 hostA [../BB/../../../../../..][../../../../../../../..] R2 hostA [../../../../../../../..][BB/../../../../../../..] R3 hostA [../../../../../../../..][../BB/../../../../../..] R4 hostB [BB/../../../../../../..][../../../../../../../..] R5 hostB  $[../../../../../..]$ [BB/../../../../../../..]

In this example, the final binding unit is smaller than the hardware selection that was made in the mapping step. As a result, the cores within the socket are iterated over for the ranks on the same socket. When the mapping unit and the binding unit differ, the -display-devel-map output can be used to display the mapping output from which the binding was taken. For example, at rank 0, the -display-devel-map output includes:

Locale: [BB/BB/BB/BB/BB/BB/BB/BB][../../../../../../../..] Binding: [BB/../../../../../../..][../../../../../../../..]

A possible purpose for this binding is to use all the available hardware resources such as cache and memory bandwidth. This is sometimes called a *bandwidth* binding, and is a good starting point for overall application performance. The amount of cache and memory bandwidth is maximized, and the ranks are ordered so that close ranks by index are near each other in the hardware as much as possible while still spanning the available sockets.

On the hardware used in these examples, socket and numa are the same. On some hardware it may be desirable to iterate the process placement over the NUMA nodes instead of over the sockets. In this case, -map-by numa can be used. For example:

% mpirun -host hostA:4,hostB:2 -map-by numa -rank-by core -bind-to core ... R0 hostA [BB/../../../../../../..][../../../../../../../..] R1 hostA [../BB/../../../../../..][../../../../../../../..] R2 hostA [../../../../../../../..][BB/../../../../../../..] R3 hostA [../../../../../../../..][../BB/../../../../../..]<br>R4 hostB [BB/../../../../../../..][../../../../../../../../  $[BB/../../../../..].$ R5 hostB  $[../../../../../..]$ [BB/../../../../../../..]

**Note:** In Open MPI's terminology, *numa* refers to a NUMA node within a host, while *node* refers to the whole host.

In the following example, the host (node) is iterated for process assignments. The ranking unit is also implicitly **node**, so the ordering of the ranks alternates between the hosts as well. However, the binding unit defaults to the smaller socket element and, similar to the preceding bandwidth example, iterates over sockets for subsequent ranks that have the same node binding at the mapping step. For example:

```
% mpirun -host hostA:4,hostB:2 -map-by node ...
R0 hostA [BB/BB/BB/BB/BB/BB/BB/BB][../../../../../../../..]
R1 hostB [BB/BB/BB/BB/BB/BB/BB/BB][../../../../../../../..]
R2 hostA [../../../../../../../..][BB/BB/BB/BB/BB/BB/BB/BB]
R3 hostB [../../../../../../../..][BB/BB/BB/BB/BB/BB/BB/BB]
R4 hostA [BB/BB/BB/BB/BB/BB/BB/BB][../../../../../../../..]
R5 hostA [../../../../../../../..][BB/BB/BB/BB/BB/BB/BB/BB]
```
### **--map-by slot option**

Mapping by slot resembles mapping by an actual hardware unit within the hosts, but each slot is associated with the whole host. The slot is essentially an imaginary hardware unit that exists in a certain number on each host.

<span id="page-49-0"></span>Because the slot does not represent a specific subset of cores within a host, slots can be useful in separating the assignment of processes to hosts from the assignment of processes to specific sockets or cores within the host.

### **--map-by** *unit***:PE=***n* **and --map-by slot:PE=***n* **options**

This option is used to bind n cores to each process. This option requires that the specified *unit* contains at least n cores (or that **slot** is used). Otherwise, process assignments are iterated, as in the examples for --map-by unit and --map by slot, with the caveat that each process assignment also consumes n slots. For example:

```
% mpirun -host hostA:4,hostB:2 -map-by socket:pe=2 ...
R0 hostA [BB/BB/../../../../../..][../../../../../../../..]
R1 hostA [../../../../../../../..][BB/BB/../../../../../..]
R2 hostB [BB/BB/../../../../../..][../../../../../../../..]
```
The most immediate point of interest in this example is that the rank count is only three, not six. This is because each process is consuming n=2 slots. In launching modes, where the slot count represents the number of cores, this is probably desirable because it results in bindings that consume the available number of cores. However, if a specific rank count is desired, the -host launching method becomes inconvenient. For example:

```
% mpirun -host hostA:8,hostB:4 -map-by socket:pe=2 ...
R0 hostA [BB/BB/../../../../../..][../../../../../../../..]
R1 hostA [../../../../../../../..][BB/BB/../../../../../..]
R2 hostA [../../BB/BB/../../../..][../../../../../../../..]
R3 hostA [../../../../../../../..][../../BB/BB/../../../..]
R4 hostB [BB/BB/../../../../../..][../../../../../../../..]
R5 hostB [../../../../../../../..][BB/BB/../../../../../..]
```
This example shows that the sockets are still iterated over and that the binding width becomes two cores.

If alternating sockets are not desired, a similar mapping can be accomplished by using slots. For example:

```
% mpirun -host hostA:8,hostB:4 -map-by slot:pe=2 ...
R0 hostA [BB/BB/../../../../../..][../../../../../../../..]
R1 hostA [../../BB/BB/../../../..][../../../../../../../..]
R2 hostA [../../../../BB/BB/../..][../../../../../../../..]
R3 hostA [../../../../../../BB/BB][../../../../../../../..]
R4 hostB [BB/BB/../../../../../..][../../../../../../../..]
R5 hostB [../../BB/BB/../../../..][../../../../../../../..]
```
The preceding example resembles a packed binding. It also illustrates how iterating over slots for the mapping causes processes to be assigned to the same host, while leaving the assignment to cores within the host to the binding step.

Because the **slot** is an imaginary, largest-possible hardware unit inside the host that maps to the entire host, iterating rank placements over the slots causes processes to be assigned to the same host, until that host is full, and then moved to the next host. At the mapping stage, each process is assigned to the whole host because that is what a slot is. This can be seen in the output of --display-devel-map, which shows that the binding is not made more specific until the binding stage:

Locale: NODE

```
Binding: [BB/../../../../../../..][../../../../../../../..]
```
A similar bandwidth style binding can be produced by adding a -rank-by core to the socket mapping:

```
% mpirun -host hostA:8,hostB:4 -map-by socket:pe=2 -rank-by core ...
R0 hostA [BB/BB/../../../../../..][../../../../../../../..]
R1 hostA [../../BB/BB/../../../..][../../../../../../../..]
R2 hostA [../../../../../../../..][BB/BB/../../../../../..]
R3 hostA [../../../../../../../..][../../BB/BB/../../../..]
R4 hostB [BB/BB/../../../../../..][../../../../../../../..]
R5 hostB [../../../../../..][BB/BB/../../../../../..]
```
In the preceding examples, the slot counts in -host were modified to produce a desired rank count. A host file, with the special **sequential** option for the mapper, can be used to force any mapping of processes to hosts: --mca rmaps seq -hostfile *file*.

```
% cat hostfile
hostA
hostA
hostA
hostA
hostB
hostB
hostA
% mpirun -hostfile hostfile --mca rmaps seq -map-by socket:pe=2 ...
% mpirun -hostfile hostfile --mca rmaps seq -map-by slot:pe=2 ...
R0 hostA [BB/BB/../../../../../..][../../../../../../../..]
R1 hostA [../../BB/BB/../../../..][../../../../../../../..]
R2 hostA [../../../../BB/BB/../..][../../../../../../../..]
R3 hostA [../../../../../../BB/BB][../../../../../../../..]
R4 hostB [BB/BB/../../../../../..][../../../../../../../..]
R5 hostB [../../BB/BB/../../../..][../../../../../../../..]
R6 hostA [../../../../../../../..][BB/BB/../../../../../..]
```
The sequential mapper with a host file allows very flexible rank layouts to be made, but a side effect is that the mapping step only outputs host mapping information. Normally the two preceding examples would differ, with the -map-by socket alternating between the sockets to produce a more *bandwidth* style result. But the sequential mapper's output is more coarse and the preceding core mappings occur at the binding step.

The tradeoff here is minor, especially if you are launching fully-subscribed jobs, in which case, *latency* and *bandwidth* bindings are identical. Also, the sequential mapper requires that either a -map-by or -bind-to option be specified, otherwise, it is incomplete and will fail to launch.

### **--map-by ppr:***n***:***unit* **and --map-by ppr:***n***:***unit***:pe=***n* **options**

The *ppr* (*processes per resource*) mode is a convenient shortcut for specifying the number of processes to run on each resource (a socket, for example).

The purpose of ppr:n:socket option is to launch n ranks on each socket. The purpose of the ppr:n:socket:pe=m option is to launch n ranks per socket, with each rank using m cores.

This following restrictions apply to ppr mode:

- v It will only launch if the slot count is high enough to satisfy the ppr instruction. For example, if enough processes are being started to put n on each socket.
- The cluster must be fairly homogeneous in order to be able to meaningfully specify a single number as the ranks per socket.

In "--map-by *unit*:PE=*n* [and --map-by slot:PE=](#page-49-0)*n* options" on page 38, special considerations were given to the launching method because the number of slots used was not one-per-process. However with ppr, slots are not taken into account other than the requirement that enough slots exist to satisfy the specified *processes per resource* instruction.

% mpirun -host hostA:4,hostB:4 --map-by ppr:2:socket:pe=2 ...

R0 hostA [BB/BB/../../../../../..][../../../../../../../..] R1 hostA [../../BB/BB/../../../..][../../../../../../../..]<br>R2 hostA [../../../../../../../..][BB/BB/../../../../../..]  $\left[ ../../.././././././..\right]$ [BB/BB/../../../../../..] R3 hostA [../../../../../../../..][../../BB/BB/../../../..] R4 hostB [BB/BB/../../../../../..][../../../../../../../..] R5 hostB [../../BB/BB/../../../..][../../../../../../../..] R6 hostB [../../../../../../../..][BB/BB/../../../../../..] R7 hostB [../../../../../../../..][../../BB/BB/../../../..]

### **--map-by dist:span option (adapter affinity)**

This option, along with --mca rmaps\_dist\_device *device name* (for example, ib0) can be used to enable adapter affinity in Open MPI.

With --mca rmaps dist device, Open MPI must be allowed to choose the rank layout, so an explicit host file should not be used with this mode. For example:

```
% mpirun -host hostA,hostB -np 18 -bind-to core -map-by dist:span
                    -map-by dist:span --mca rmaps_dist_device mthca0 ...
R0 hostA [../../../../../../../..][BB/../../../../../../..]
R1 hostA [../../../../../../../..][../BB/../../../../../..]<br>R2 hostA [../../../../../../../..][../../BB/../../../../..]
           \left[\ldots/\ldots/\ldots/\ldots/\ldots/\ldots\right]\left[\ldots/\ldots/BB/\ldots/\ldots/\ldots/\ldots\right]R3 hostA [../../../../../../../..][../../../BB/../../../..]
R4 hostA [../../../../../../../..][../../../../BB/../../..]
R5 hostA [../../../../../../../..][../../../../../BB/../..]
R6 hostA [../../../../../../../..][../../../../../../BB/..]
R7 hostA [../../../../../../../..][../../../../../../../BB]
R8 hostA [BB/../../../../../../..][../../../../../../../..]
R9 hostB [../../../../../../../..][BB/../../../../../../..]
R10 hostB [../../../../../..] [../BB/../../../../..]R11 hostB [../../../../../..] [../../BB/../../../..]R12 hostB [../../../../../../../..][../../../BB/../../../..]
R13 hostB [../../../../../..] [../../../BB/../../..]R14 hostB [../../../../../../../..][../../../../BB/../..]
R15 hostB [../../../../../..] [../../../../../BB/..]R16 hostB [../../../../../../../..][../../../../../../../BB]
R17 hostB [BB/../../../../../../..][../../../../../../../..]
% mpirun -host hostA,hostB -np 10 -bind-to core
                    -map-by dist: span, pe=2 --mca rmaps dist device mthca0 ...
R0 hostA [../../../../../../../..][BB/BB/../../../../../..]
R1 hostA [../../../../../../../..][../../BB/BB/../../../..]
R2 hostA [../../../../../../../..][../../../../BB/BB/../..]
R3 hostA [../../../../../../../..][../../../../../../BB/BB]
R4 hostA [BB/BB/../../../../../..][../../../../../../../..]
R5 hostB [../../../../../../../..][BB/BB/../../../../../..]
R6 hostB [../../../../../../../..][../../BB/BB/../../../..]
R7 hostB [../../../../../../../..][../../../../BB/BB/../..]
R8 hostB [../../../../../../../..][../../../../../../BB/BB]
R9 hostB [BB/BB/../../../../../..][../../../../../../../..]
```
The -map-by dist option without **span** is less useful, as it fills each host before moving to the next:

% mpirun -host hostA,hostB -np 17 -bind-to core -map-by dist --mca rmaps dist device mthca0 ... R0 hostA [../../../../../../../..][BB/../../../../../../..] R1 hostA [../../../../../../../..][../BB/../../../../../..] R2 hostA [../../../../../../../..][../../BB/../../../../..]

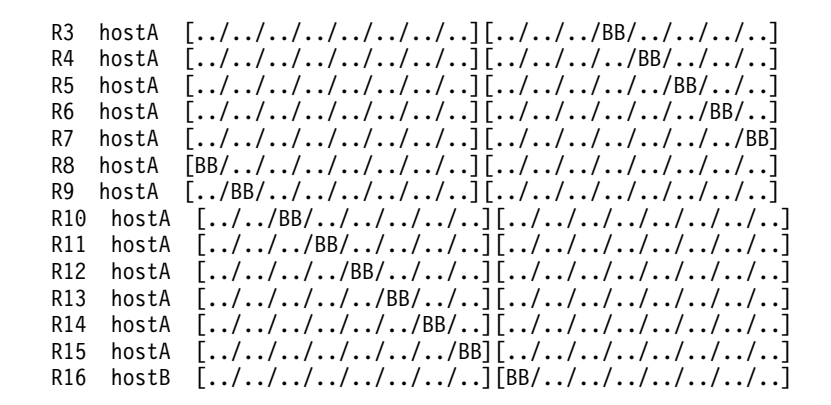

# **Helper options**

### **-report-bindings option**

This option displays the binding for each rank similarly to the preceding examples, but in a slightly more expanded format:

% mpirun -host hostA:4,hostB:2 --report-bindings -map-by core ...

```
[hostA:ppid] MCW rank 0 bound to socket 0[core 0[hwt 0-1]]: [BB/../../../../../../..][../../../../../../../..]
[hostA:ppid] MCW rank 1 bound to socket 0[core 1[hwt 0-1]]: [../BB/../../../../../..][../../../../../../../..]
[hostA:ppid] MCW rank 2 bound to socket 0[core 2[hwt 0-1]]: [../../BB/../../../../..][../../../../../../../..]
[hostA:ppid] MCW rank 3 bound to socket 0[core 3[hwt 0-1]]: [../../../BB/../../../..][../../../../../../../..]
[hostB:ppid] MCW rank 4 bound to socket 0[core 0[hwt 0-1]]: [BB/../../../../../../..][../../../../../../../..]
[hostB:ppid] MCW rank 5 bound to socket 0[core 1[hwt 0-1]]: [../BB/../../../../../..][../../../../../../../..]
```
### **-display-devel-map option**

Much of the information displayed with this option is internal, but various parts of the output can be helpful in diagnosing why a certain affinity option is behaving the way it is. The output names that the policy used for mapping, ranking, and binding are particularly useful. The -display-devel-map option displays the number of slots that are used. Also, under the *Locale:* output, it shows the hardware associates that were made in the mapping stage.

% mpirun -host hostA:4,hostB:2 --display-devel-map -map-by core ...

```
Mapper requested: NULL Last mapper: round_robin Mapping policy: BYCORE
 Ranking policy: CORE Binding policy: CORE:IF-SUPPORTED Cpu set: NULL
 PPR: NULL Cpus-per-rank: 1
      Num new daemons: 0 New daemon starting vpid INVALID
       Num nodes: 2
Data for node: hostA State: 3
       Daemon: [[11988,0],1] Daemon launched: True
       Num slots: 4 Slots in use: 4 Oversubscribed: FALSE
       Num slots allocated: 4 Max slots: 0
       Num procs: 4 Next node rank: 4
       Data for proc: [[11988,1],0]
               Pid: 0 Local rank: 0 Node rank: 0 App rank: 0
               State: INITIALIZED App context: 0
               Locale: [BB/../../../../../../..][../../../../../../../..]
               Binding: [BB/../../../../../../..][../../../../../../../..]
       Data for proc: [[11988,1],1]
               Pid: 0 Local rank: 1 Node rank: 1 App rank: 1<br>State: INITIALIZED App_context: 0
               State: INITIALIZED
               Locale: [../BB/../../../../../..][../../../../../../../..]
               Binding: [../BB/../../../../../..][../../../../../../../..]
```

```
Data for proc: [[11988,1],2]
              Pid: 0 Local rank: 2 Node rank: 2 App rank: 2
              State: INITIALIZED App_context: 0
              Locale: [../../BB/../../../../..][../../../../../../../..]
              Binding: [../../BB/../../../../..][../../../../../../../..]
       Data for proc: [[11988,1],3]
              Pid: 0 Local rank: 3 Node rank: 3 App rank: 3
              State: INITIALIZED App context: 0
              Locale: [\ldots/\ldots/BB/\ldots/\ldots\overline{J}\ldots/\ldots][\ldots/\ldots/\ldots/\ldots/\ldots/\ldots]Binding: [../../../BB/../../../..][../../../../../../../..]
Data for node: hostB State: 3
      Daemon: [[11988,0],2] Daemon launched: True
      Num slots: 2 Slots in use: 2 Oversubscribed: FALSE
      Num slots allocated: 2 Max slots: 0
      Num procs: 2 Next node rank: 2
      Data for proc: [[11988,1],4]
              Pid: 0 Local rank: 0 Node rank: 0 App rank: 4
              State: INITIALIZED App context: 0
              Locale: [BB/../../../../../../..][../../../../../../../..]
              Binding: [BB/../../../../../../..][../../../../../../../..]
      Data for proc: [[11988,1],5]
              Pid: 0 Local rank: 1 Node rank: 1 App rank: 5
              State: INITIALIZED App context: 0
              Locale: [../BB/../../../../..][../../../../../../..]Binding: [../BB/../../../../../..][../../../../../../../..]
```
# **IBM Spectrum MPI affinity shortcuts**

Spectrum MPI provides shortcuts by way of the -aff command line option for some of the underlying Open MPI affinity options. The shortcuts are for *bandwidth* bindings, *latency* bindings, and *cyclic* bindings.

Here is an example of a bandwidth binding:

% mpirun -host hostA:4,hostB:2 -map-by socket -rank-by core -bind-to core ... R0 hostA [BB/../../../../../../..][../../../../../../../..] R1 hostA [../BB/../../../../../..][../../../../../../../..] R2 hostA [../../../../../../../..][BB/../../../../../../..] R3 hostA [../../../../../../../..][../BB/../../../../../..] R4 hostB [BB/../../../../../../..][../../../../../../../..] R5 hostB  $[../../../../../..]$ [BB/../../../../../../..]

The shortcut for this bandwidth binding example is -aff bandwidth (would become -map-by socket -rank-by core -bind-to core).

Here is a latency binding:

```
% mpirun -host hostA:4,hostB:2 -map-by core ...
R0 hostA [BB/../../../../../../..][../../../../../../../..]
R1 hostA [../BB/../../../../../..][../../../../../../../..]<br>R2 hostA [../../BB/../../../../..][../../../../../../../..]
              \left[\ldots/\ldots/BB/\ldots/\ldots/\ldots/\ldots\right]\left[\ldots/\ldots/\ldots/\ldots/\ldots/\ldots/\ldots\right]R3 hostA [../../../BB/../../../..][../../../../../../../..]
R4 hostB [BB/../../../../../../..][../../../../../../../..]
R5 hostB [../BB/../../../../../..][../../../../../../../..]
```
The shortcut for this latency binding example is -aff latency (would become -map-by core -rank-by core -bind-to core).

Here is a cyclic binding, which is similar to a bandwidth binding, but without the -rank-by core option reordering the output:

% mpirun -host hostA:4,hostB:2 -map-by socket -bind-to core ... R0 hostA [BB/../../../../../../..][../../../../../../../..]

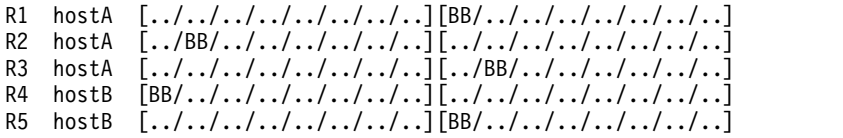

The shortcut for this cyclic binding example is -aff cycle:unit (would become -map-by unit -rank-by unit -bind-to core).

IBM Spectrum MPI provides the following -aff shortcuts:

*Table 5. IBM Spectrum MPI -aff shortcuts*

| Shortcut                | Description                                                                                                    |
|-------------------------|----------------------------------------------------------------------------------------------------|
| -aff auto               | Same as -aff bandwidth                                                                                                    |
| -aff bandwidth          | Emulates -map-by socket -rank-by core -bind-to core                                                                                              |
| -aff cycle:unit         | Emulates -map-by unit -rank-by unit -bind-to core                                                                                                |
| -aff default            | Same as -aff bandwidth                                                                                                    |
| -aff latency            | Emulates -map-by core -rank-by core -bind-to core                                                                                                |
| -aff none               | Same as -aff off                                                                                                    |
| -aff off                | Disables affinity (unbind)                                                                                                    |
| -aff on                 | Enables affinity with the default option (bandwidth)                                                                                             |
| $-$ aff option, option, | Comma-separated list of options (--map-by unit, --rank-by<br>unit, -bind-to unit)                                                                |
| -aff $v / -aff v v$     | Specifies verbose output (--report-bindings)                                                                                                    |
| -aff width:unit         | Specifies an alternate -bind-to unit value. The value<br>specified for <i>unit</i> can be slot, hwthread, core, socket, numa,<br>board, or node. |

# **IBM PE Runtime Edition affinity equivalents**

For users who are migrating from IBM Parallel Environment Runtime Edition, the IBM Spectrum MPI affinity options can be used to create nearly the same functionality that is provided by the following **MP\_TASK\_AFFINITY** and **MP\_CPU\_BINDLIST** environment variable settings:

- "MP\_TASK\_AFFINITY=core"
- ["MP\\_TASK\\_AFFINITY=core:n" on page 44](#page-55-0)
- ["MP\\_TASK\\_AFFINITY=cpu" on page 45](#page-56-0)
- ["MP\\_TASK\\_AFFINITY=cpu:n" on page 45](#page-56-0)
- ["MP\\_TASK\\_AFFINITY=mcm" on page 46](#page-57-0)
- v ["MP\\_CPU\\_BIND\\_LIST=](#page-58-0)*list\_of\_hyper-threads*" on page 47

### **MP\_TASK\_AFFINITY=core**

The options -map-by core, -map-by socket, -rank-by core, and -bind-to core offer similar functionality to the **MP\_TASK\_AFFINITY**=core environment variable setting. For example:

% mpirun -host hostA:4,hostB:2 -map-by core ... R0 hostA [BB/../../../../../../..][../../../../../../../..] R1 hostA [../BB/../../../../../..][../../../../../../../..] R2 hostA [../../BB/../../../../..][../../../../../../../..]

- <span id="page-55-0"></span>R3 hostA [../../../BB/../../../..][../../../../../../../..]
- R4 hostB [BB/../../../../../../..][../../../../../../../..] R5 hostB [../BB/../../../../../..][../../../../../../../..]

% mpirun -host hostA:4,hostB:2 -map-by socket -rank-by core -bind-to core ...

```
R0 hostA [BB/../../../../../../..][../../../../../../../..]
R1 hostA [../BB/../../../../../..][../../../../../../../..]
R2 hostA [../../../../../../../..][BB/../../../../../../..]
```
R3 hostA [../../../../../../../..][../BB/../../../../../..]

R4 hostB [BB/../../../../../../..][../../../../../../../..]

R5 hostB  $[../../../../../..] [BB/../../../../../..]$ 

### **MP\_TASK\_AFFINITY=core:n**

The following options offer similar functionality to the **MP\_TASK\_AFFINITY**=core:*n* environment variable setting:

- v -map-by slot:pe=n
- -map-by socket:pe=n
- -map-by ppr:ranks-per-socket:slot:pe=n
- v -map-by ppr:ranks-per-socket:socket:pe=n

Depending on the launching method, the rank count that is produced by the -map-by unit:pe=n options might not be what you expect because each rank uses *n* slots.

For example:

```
% mpirun -host hostA:8,hostB:4 -map-by slot:pe=2 ...
R0 hostA [BB/BB/../../../../../..][../../../../../../../..]
R1 hostA [../../BB/BB/../../../..][../../../../../../../..]
R2 hostA [../../../../BB/BB/../..][../../../../../../../..]
R3 hostA [../../../../../../BB/BB][../../../../../../../..]
R4 hostB [BB/BB/../../../../../..][../../../../../../../..]
R5 hostB [../../BB/BB/../../../..][../../../../../../../..]
% mpirun -host hostA:8, hostB:4 -map-by socket: pe=2 -rank-by core ...
R0 hostA [BB/BB/../../../../../..][../../../../../../../..]
R1 hostA [../../BB/BB/../../../..][../../../../../../../..]
R2 hostA [../../../../../../../..][BB/BB/../../../../../..]
R3 hostA [../../../../../../../..][../../BB/BB/../../../..]
R4 hostB [BB/BB/../../../../../..][../../../../../../../..]
R5 hostB [../../../../../../../..][BB/BB/../../../../../..]
```
Using a host file and the -mca rmaps seq option allows specific control of host layout, as long as a packed-style binding is acceptable:

```
% mpirun -hostfile hostfile --mca rmaps seq -map-by slot:pe=2 ...
R0 hostA [BB/BB/../../../../..][../../../../../../..]\left[\ldots/\ldots/BB/BB/\ldots/\ldots/\ldots\right]\left[\ldots/\ldots/\ldots/\ldots/\ldots/\ldots/\ldots\right]R2 hostA [../../../../BB/BB/../..][../../../../../../../..]
R3 hostA [../../../../../../BB/BB][../../../../../../../..]
R4 hostB [BB/BB/../../../../../..][../../../../../../../..]
R5 hostB [../../BB/BB/../../../..][../../../../../../../..]
R6 hostA [../../../../../../../..][BB/BB/../../../../../..]
```
For the -map-by ppr options, the slot count must be able to satisfy the specified *processes per resource*, and the resulting layout across the hosts is chosen by MPI. For example, the following command is invalid because the two slots that are listed as available on hostB are not enough to satisfy the instruction to put four processes on each host.

% mpirun -host hostA:4,hostB:2 -map-by ppr:4:node:pe=2

<span id="page-56-0"></span>In the next example, the instruction to put four ranks per host (node) is followed. Even though hostA is listed as having six slots, only four processes are placed on it.

% mpirun -host hostA:6,hostB:4 -map-by ppr:4:node:pe=2 R0 hostA [BB/BB/../../../../../..][../../../../../../../..] R1 hostA [../../BB/BB/../../../..][../../../../../../../..] R2 hostA [../../../../BB/BB/../..][../../../../../../../..] R3 hostA [../../../../../../BB/BB][../../../../../../../..] R4 hostB [BB/BB/../../../../../..][../../../../../../../..] R5 hostB [../../BB/BB/../../../..][../../../../../../../..] R6 hostB [../../../../BB/BB/../..][../../../../../../../..] R7 hostB [../../../../../../BB/BB][../../../../../../../..]

### **MP\_TASK\_AFFINITY=cpu**

The following options offer similar functionality to the **MP\_TASK\_AFFINITY**=cpu environment variable setting:

- -map-by hwthread
- - map-by socket
- - rank-by hwthread
- -bind-to hwthread

#### For example:

% mpirun -host hostA:4,hostB:2 -map-by hwthread ...

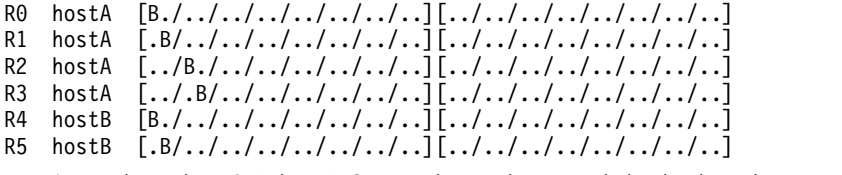

% mpirun -host hostA:4,hostB:2 -map-by socket -rank-by hwthread -bind-to hwthread ...

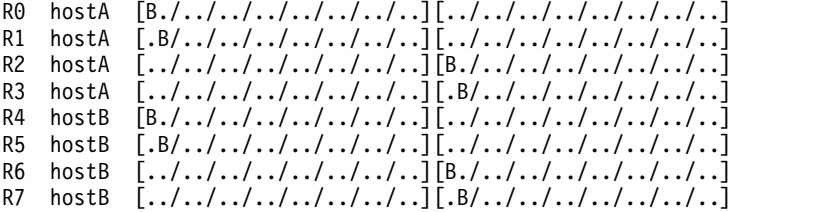

### **MP\_TASK\_AFFINITY=cpu:n**

The following options offer similar functionality to the **MP\_TASK\_AFFINITY**=cpu:*n* environment variable setting:

- v -map-by slot:pe=n -use-hwthread-cpus
- -map-by socket:pe=n -use-hwthread-cpus
- v -map-by ppr:ranks-per-host:node:pe=n -use-hwthread-cpus
- v -map-by ppr:ranks-per-socket:socket:pe=n -use-hwthread-cpus

The -use-hwthread-cpus option causes the pe=n option to refer to hyper-threads instead of cores.

#### For example:

```
% mpirun -host hostA:16,hostB:8 -map-by slot:pe=4 -use-hwthread-cpus ...
R0 hostA [BB/BB/../../../../../..][../../../../../../../..]
R1 hostA [../../BB/BB/../../../..][../../../../../../../..]
```

```
R2 hostA [../../../../BB/BB/../..][../../../../../../../..]
R3 hostA [../../../../../../BB/BB][../../../../../../../..]
R4 hostB [BB/BB/../../../../../..][../../../../../../../..]
R5 hostB [../../BB/BB/../../../..][../../../../../../../..]
```
In the preceding example, the slot counts in the -host option are again increased to achieve the desired rank counts, because each rank is using four slots.

% mpirun -host hostA:16,hostB:8 -map-by socket:pe=4 -use-hwthread-cpus ...

R0 hostA [BB/BB/../../../../../..][../../../../../../../..] R1 hostA [../../../../../../../..][BB/BB/../../../../../..]  $\left[ ../../BB/BB/../../../..]$  $\left[ ../../../../../../../..] \right]$ R3 hostA [../../../../../../../..][../../BB/BB/../../../..] R4 hostB [BB/BB/../../../../../..][../../../../../../../..] R5 hostB [../../../../../../../..][BB/BB/../../../../../..]

The -map-by ppr option over hyper-threads works similarly:

% mpirun -host hostA:4,hostB:4 -map-by ppr:4:node:pe=4 -use-hwthread-cpus ...

```
R0 hostA [BB/BB/../../../../../..][../../../../../../../..]
R1 hostA [../../BB/BB/../../../..][../../../../../../../..]
R2 hostA [../../../../BB/BB/../..][../../../../../../../..]
R3 hostA [../../../../../../BB/BB][../../../../../../../..]
R4 hostB [BB/BB/../../../../../..][../../../../../../../..]
R5 hostB [../../BB/BB/../../../..][../../../../../../../..]
R6 hostB [../../../../BB/BB/../..][../../../../../../../..]
R7 hostB [../../../../../../BB/BB][../../../../../../../..]
% mpirun -host hostA:4,hostB:4 -map-by ppr:2:socket:pe=4 -use-hwthread-cpus ...
R0 hostA [BB/BB/../../../../../..][../../../../../../../..]
R1 hostA [../../BB/BB/../../../..][../../../../../../../..]
R2 hostA [../../../../../../../..][BB/BB/../../../../../..]
R3 hostA [../../../../../../../..][../../BB/BB/../../../..]
R4 hostB [BB/BB/../../../../../..][../../../../../../../..]
R5 hostB [../../BB/BB/../../../..][../../../../../../../..]
R6 hostB [../../../../../../../..][BB/BB/../../../../../..]
R7 hostB [../../../../../../../..][../../BB/BB/../../../..]
```
### **MP\_TASK\_AFFINITY=mcm**

The functionality of the -map-by socket or -map-by numa options is similar to the **MP\_TASK\_AFFINITY**=mcm environment variable setting. Note that in Open MPI terminology, *node* refers to a full host. The *NUMA node level* is referred to as *numa*.

In Open MPI, the levels are:

- hwthread (hyper-thread, or *cpu* in IBM PE Runtime Edition terminology)
- core
- L1cache
- L2cache
- L3cache
- v numa (a *NUMA node*)
- socket
- board
- node (the full host)

In Open MPI, the *mcm* level would equate to either **socket** or **numa**. For example:

```
% mpirun -host hostA:4,hostB:4 -map-by numa ...
R0 hostA [BB/BB/BB/BB/BB/BB/BB/BB][../../../../../../../..]
R1 hostA [../../../../../../../..][BB/BB/BB/BB/BB/BB/BB/BB]
```

```
R2 hostA [BB/BB/BB/BB/BB/BB/BB/BB][../../../../../../../..]
R3 hostA [../../../../../../../..][BB/BB/BB/BB/BB/BB/BB/BB]
R4 hostB [BB/BB/BB/BB/BB/BB/BB/BB][../../../../../../../..]
R5 hostB [../../../../../../../..][BB/BB/BB/BB/BB/BB/BB/BB]
% mpirun -host hostA:4,hostB:4 -map-by socket -rank-by core ...
R0 hostA [BB/BB/BB/BB/BB/BB/BB/BB][../../../../../../../..]
          [BB/BB/BB/BB/BB/BB/BB/BB][.../.../.../.../.../...]R2 hostA [../../../../../../../..][BB/BB/BB/BB/BB/BB/BB/BB]
R3 hostA [../../../../../../../..][BB/BB/BB/BB/BB/BB/BB/BB]
R4 hostB [BB/BB/BB/BB/BB/BB/BB/BB][../../../../../../../..]
R5 hostB [../../../../../../../..][BB/BB/BB/BB/BB/BB/BB/BB]
```
### **MP\_CPU\_BIND\_LIST=***list\_of\_hyper-threads*

In Open MPI, specific bindings on a per-rank basis can be made using a rankfile.

The list of numbers that is specified in the rankfile refers to cores, and uses logical hardware ordering. If s:a-b is given, it refers to a socket and a range of cores on that socket. For example:

```
% cat rankfile
```

```
rank 0=hostA slot=0,1
rank 1=hostA slot=2-3
rank 2=hostA slot=1:4-5
rank 3=hostA slot=0:4-7
rank 4=hostB slot=0-1,8,9
rank 5=hostB slot=2-3,7,8,10-11
```
% mpirun -rankfile rankfile

R0 hostA [BB/BB/../../../../../..][../../../../../../../..] R1 hostA [../../BB/BB/../../../..][../../../../../../../..] R2 hostA [../../../../../../../..][../../../../BB/BB/../..] R3 hostA [../../../../BB/BB/BB/BB][../../../../../../../..] R4 hostB [BB/BB/../../../../../..][BB/BB/../../../../../..] R5 hostB [../../BB/BB/../../../BB][BB/../BB/BB/../../../..]

When the -use-hwthread-cpus option is used, the numbers in the rank file refer to hyper-threads (using logical hardware order):

```
% cat rankfile
rank 0=hostA slot=0-7
rank 1=hostA slot=4,5,6,7,8,9,10,11
rank 2=hostA slot=8-15
rank 3=hostA slot=0-23
rank 4=hostB slot=0-3,16-19
rank 5=hostB slot=4-7,20-23
% mpirun -rankfile rankfile -use-hwthread-cpus
R0 hostA [BB/BB/BB/BB/../../../..][../../../../../../../..]
R1    hostA    [../../BB/BB/BB/BB/../..][../../../../../../../..]<br>R2    hostA    [../../../../BB/BB/BB/BB][../../../../../../../..]
    hostA [../../../../BB/BB/BB/BB][../../../../../../..]<br>hostA [BB/BB/BB/BB/BB/BB/BB/BB][BB/BB/BB/BB/../../...]
R3 hostA [BB/BB/BB/BB/BB/BB/BB/BB][BB/BB/BB/BB/../../../..]
R4 hostB [BB/BB/../../../../../..][BB/BB/../../../../../..]
R5 hostB [../../BB/BB/../../../..][../../BB/BB/../../../..]
```
If the socket:*core#*-*core#* syntax is used in a rankfile, those lines are still interpreted as socket:core even though the -use-hwthread-cpus option is specified. For example:

% cat rankfile rank 0=hostA slot=2-3 rank 1=hostA slot=1:2-3

```
% mpirun -rankfile rankfile -use-hwthread-cpus
R0 hostA [../BB/../../../../../..][../../../../../../../..]
R1 hostA [../../../../../../../..][../../BB/BB/../../../..]
```
# **OpenMP (and similar APIs)**

Open MPI only binds at the process level. The number of threads that are created by a rank and the binding of those threads is not directly controlled by Open MPI. However, by default, created threads would inherit the full mask that is given to the rank.

OpenMP should detect the number of hyper-threads in the process' mask to determine how many threads to create. Alternately, the number of threads to create can be set manually using the **OMP\_NUM\_THREADS** environment variable

In general, OpenMP is also capable of binding the individual threads more specifically than the inherited mask for the whole process. However, the mechanism varies across versions of OpenMP (settings to explore for this option include **GOMP\_CPU\_AFFINITY**, **OMP\_PROC\_BIND**, and **KMP\_AFFINITY**).

# **Chapter 10. Tuning the runtime environment**

# **Tuning with MCA parameters**

IBM Spectrum MPI utilizes the parameters of the Modular Component Architecture (MCA) as the primary mechanism for tuning the runtime environment. Each MCA parameter is a simple key=value pair that controls a specific aspect of the IBM Spectrum MPI functionality.

The MCA parameters can be set to meet your particular runtime requirements in several ways. They can be specified on the **mpirun** command line, exported as environment variables, or supplied in a separate text file.

# **Frameworks, components, and MCA parameters**

In order to understand how to use MCA parameters, you first need to understand their relationship to MCA's frameworks and components.

The MCA frameworks are divided into three basic types. They are:

- OMPI frameworks (in the MPI layer)
- ORTE frameworks (in the runtime layer)
- OPAL frameworks (in the operating system and platform layer)

An MCA framework uses the MCA's services to find and load components (implementations of the framework's interface) at run time.

The frameworks within the OMPI, ORTE, and OPAL types are further divided into subgroups according to function. For example, the OMPI framework contains a subgroup called *btl*, which is used to send and receive data on different kinds of networks. And within the *btl* framework, there are Byte Transfer Layer-related components (for example, components for shared memory, TCP, Infiniband, and so on), which can be used at runtime.

Likewise, there are many MCA parameters that allow you to control the runtime environment, and these parameters apply to the same groups as the frameworks and components. So, considering the example of the *btl* framework, there is a corresponding collection of MCA parameters that can be used for setting conditions for the Byte Transfer Layer.

The frameworks and their components change over time. For the most up-to-date list of the OMPI, ORTE, and OPAL frameworks, refer to the Open MPI readme file.

# **Displaying a list of MCA parameters**

The **ompi\_info** command displays information about the IBM Spectrum MPI installation. It can be used to display the MCA parameters and their values for a specific framework, a specific component, or for the entire installation.

The **ompi\_info** command includes many options, including --param, which you can use to display MCA parameters. In general, when using the --param option, you

specify two arguments. The first argument is the component type (framework), and the second argument is the specific component.

```
ompi_info --param type component
```
# **Displaying the MCA parameters for a framework**

To display the parameters for a entire framework, specify all for the second argument. This instructs **ompi\_info** to display the MCA parameters and their values for all components of the specified type (framework). For example: ompi\_info --param pml all

# **Displaying the MCA parameters for a component**

To display the parameters for a particular component, specify the type (framework) as the first argument and the component name as the second argument. For example, to display the MCA parameters for the tcp component of the btl (Byte Transfer Layer) framework (the component that uses TCP for MPI communications), you could specify **ompi\_info** as follows: ompi\_info --param pml pami

# **Displaying the MCA parameters for an entire installation**

To display the MCA parameters for all frameworks and components in an IBM Spectrum MPI installation, specify **all** for both arguments: ompi\_info --param all all

# **Controlling the level of MCA parameters that are displayed**

Although there are many MCA parameters, only a small number are of interest to any given user at any given time. To simplify things when listing the parameters that are available, IBM Spectrum MPI provides the **ompi\_info** –level option, which allows you to limit the number and type of MCA parameters that are returned. There are nine different levels that can be specified:

- 1. Basic information that is of interest to end users.
- 2. Detailed information that is of interest to end users.
- 3. All remaining information that is of interest to end users.
- 4. Basic information that is required for application tuners.
- 5. Detailed information that is required for application tuners.
- 6. All remaining information that is required for application tuners.
- 7. Basic information for Open MPI implementers.
- 8. Detailed information for Open MPI implementers.
- 9. All remaining information for Open MPI implementers.

By default, **ompi\_info** only displays *level 1* MCA parameters (basic information that is of interest to end users). However, you can display the MCA parameters for additional levels (there are nine) by using the **ompi\_info** --level option. For example:

ompi info --param pml pami --level 9

For more information about using the **ompi\_info** --level command to control MCA parameter levels, refer to the **ompi\_info** man page on the [Open MPI web site](http://www.open-mpi.org) (www.open-mpi.org).

# **Setting MCA parameters**

In general, there are three ways that you can set an MCA parameter. These include:

- v Specifying it with the **mpirun** command
- Specifying it as an environment variable
- Providing it in a text file.

IBM Spectrum MPI gives precedence to parameter values that are set using the **mpirun** command. Therefore, a given parameter's value that was set using **mpirun** will override the same parameter that was previously set as an environment variable or in a text file.

## **Setting MCA parameters with the mpirun command**

To specify MCA parameters on the **mpirun** command line, use the --mca option. The basic syntax is:

mpirun --mca *param\_name value*

In the following example, the MCA **mpi\_show\_handle\_leaks** parameter is set to a value of 1 and the program a.out is run with four processes:

mpirun --mca mpi\_show\_handle\_leaks 1 -np 4 a.out

Note that if you want to specify a value that includes multiple words, you must surround the value in quotes so that the shell and IBM Spectrum MPI understand that it is a single value. For example:

mpirun --mca param "multiple\_word\_value" ...

# **Setting MCA parameters as environment variables**

The way in which you specify an MCA parameter as an environment variable differs, depending on the shell that you are using.

For ssh style shells, the syntax of this example would be:

```
OMPI MCA mpi show handle leaks=1
   \overline{export} OMPI MCA mpi show handle leaks
   mpirun -np 4 a.out
```
For csh style shells, the syntax of this example would be:

```
setenv OMPI MCA mpi show handle leaks 1
  mpirun -np 4 a.out
```
Note that if you want to specify a value that includes multiple words, you must surround the value in quotes so that the shell and IBM Spectrum MPI understand that it is a single value.

An ssh style example is: OMPI MCA param="multiple word value"

A csh style example is: setenv OMPI MCA param "multiple word value"

# **Setting MCA parameters by way of a text file**

MCA parameter values can be provided in a text file, called mca-params.conf. At runtime, IBM Spectrum MPI searches for the mca-params.conf file in one of the following locations, and in the following order:

- \$HOME/.openmpi/mca-params.conf: This is the user-supplied set of values, which has the highest precedence.
- v \$prefix/etc/openmpi-mca-params.conf: This is the system-supplied set of values, which has a lower precedence.

The **mca\_param\_files** parameter specifies a colon-delimited path of files to search for MCA parameters. Files to the left have lower precedence, while files to the right have higher precedence.

The mca-params.conf file contains multiple parameter definitions, in which each parameter is specified on a separate line. The following example shows the **mpi\_show\_handle\_leaks** parameter, as it is specified in a file:

```
# This is a comment
   # Set the same MCA parameter as in previous examples
  mpi show handle leaks = 1
```
Note that in MCA parameter files, quotes are not necessary for setting values that contain multiple words. If you include quotes in the MCA parameter file, they will be used as part of the value itself.

# **Accessibility features for IBM Spectrum MPI**

Accessibility features assist users who have a disability, such as restricted mobility or limited vision, to use information technology content successfully.

## **Accessibility features**

IBM Spectrum MPI includes the following major accessibility features:

- Keyboard-only operation
- Operations that use a screen reader

IBM Spectrum MPI uses the latest W3C Standard, [WAI-ARIA 1.0](http://www.w3.org/TR/wai-aria/) [\(www.w3.org/TR/wai-aria/\)](http://www.w3.org/TR/wai-aria/), to ensure compliance with [US Section 508](http://www.access-board.gov/guidelines-and-standards/communications-and-it/about-the-section-508-standards/section-508-standards) [\(www.access-board.gov/guidelines-and-standards/communications-and-it/about](http://www.access-board.gov/guidelines-and-standards/communications-and-it/about-the-section-508-standards/section-508-standards)[the-section-508-standards/section-508-standards\)](http://www.access-board.gov/guidelines-and-standards/communications-and-it/about-the-section-508-standards/section-508-standards) and [Web Content Accessibility](http://www.w3.org/TR/WCAG20/) [Guidelines \(WCAG\) 2.0 \(www.w3.org/TR/WCAG20/\)](http://www.w3.org/TR/WCAG20/). To take advantage of accessibility features, use the latest release of your screen reader and the latest web browser that is supported by IBM Spectrum MPI.

The IBM Spectrum MPI online product documentation in IBM Knowledge Center is enabled for accessibility. The accessibility features of IBM Knowledge Center are described at [http://www.ibm.com/support/knowledgecenter/doc/](http://www.ibm.com/support/knowledgecenter/doc/kc_help.html#accessibility) [kc\\_help.html#accessibility.](http://www.ibm.com/support/knowledgecenter/doc/kc_help.html#accessibility)

### **Related accessibility information**

In addition to standard IBM help desk and support websites, IBM has established a TTY telephone service for use by deaf or hard of hearing customers to access sales and support services:

TTY service 800-IBM-3383 (800-426-3383) (within North America)

### **IBM and accessibility**

For more information about the commitment that IBM has to accessibility, see [IBM](http://www.ibm.com/able) [Accessibility \(www.ibm.com/able\)](http://www.ibm.com/able).

# **Notices**

This information was developed for products and services offered in the US. This material might be available from IBM in other languages. However, you may be required to own a copy of the product or product version in that language in order to access it.

IBM may not offer the products, services, or features discussed in this document in other countries. Consult your local IBM representative for information on the products and services currently available in your area. Any reference to an IBM product, program, or service is not intended to state or imply that only that IBM product, program, or service may be used. Any functionally equivalent product, program, or service that does not infringe any IBM intellectual property right may be used instead. However, it is the user's responsibility to evaluate and verify the operation of any non-IBM product, program, or service.

IBM may have patents or pending patent applications covering subject matter described in this document. The furnishing of this document does not grant you any license to these patents. You can send license inquiries, in writing, to:

*IBM Director of Licensing IBM Corporation North Castle Drive, MD-NC119 Armonk, NY 10504-1785 US*

For license inquiries regarding double-byte character set (DBCS) information, contact the IBM Intellectual Property Department in your country or send inquiries, in writing, to:

*Intellectual Property Licensing Legal and Intellectual Property Law IBM Japan Ltd. 19-21, Nihonbashi-Hakozakicho, Chuo-ku Tokyo 103-8510, Japan*

INTERNATIONAL BUSINESS MACHINES CORPORATION PROVIDES THIS PUBLICATION "AS IS" WITHOUT WARRANTY OF ANY KIND, EITHER EXPRESS OR IMPLIED, INCLUDING, BUT NOT LIMITED TO, THE IMPLIED WARRANTIES OF NON-INFRINGEMENT, MERCHANTABILITY OR FITNESS FOR A PARTICULAR PURPOSE. Some jurisdictions do not allow disclaimer of express or implied warranties in certain transactions, therefore, this statement may not apply to you.

This information could include technical inaccuracies or typographical errors. Changes are periodically made to the information herein; these changes will be incorporated in new editions of the publication. IBM may make improvements and/or changes in the product(s) and/or the program(s) described in this publication at any time without notice.

Any references in this information to non-IBM websites are provided for convenience only and do not in any manner serve as an endorsement of those websites. The materials at those websites are not part of the materials for this IBM product and use of those websites is at your own risk.

IBM may use or distribute any of the information you provide in any way it believes appropriate without incurring any obligation to you.

Licensees of this program who wish to have information about it for the purpose of enabling: (i) the exchange of information between independently created programs and other programs (including this one) and (ii) the mutual use of the information which has been exchanged, should contact:

*IBM Director of Licensing IBM Corporation North Castle Drive, MD-NC119 Armonk, NY 10504-1785 US*

Such information may be available, subject to appropriate terms and conditions, including in some cases, payment of a fee.

The licensed program described in this document and all licensed material available for it are provided by IBM under terms of the IBM Customer Agreement, IBM International Program License Agreement or any equivalent agreement between us.

The performance data and client examples cited are presented for illustrative purposes only. Actual performance results may vary depending on specific configurations and operating conditions.

Information concerning non-IBM products was obtained from the suppliers of those products, their published announcements or other publicly available sources. IBM has not tested those products and cannot confirm the accuracy of performance, compatibility or any other claims related to non-IBMproducts. Questions on the capabilities of non-IBM products should be addressed to the suppliers of those products.

Statements regarding IBM's future direction or intent are subject to change or withdrawal without notice, and represent goals and objectives only.

This information is for planning purposes only. The information herein is subject to change before the products described become available.

This information contains examples of data and reports used in daily business operations. To illustrate them as completely as possible, the examples include the names of individuals, companies, brands, and products. All of these names are fictitious and any similarity to actual people or business enterprises is entirely coincidental.

#### COPYRIGHT LICENSE:

This information contains sample application programs in source language, which illustrate programming techniques on various operating platforms. You may copy, modify, and distribute these sample programs in any form without payment to IBM, for the purposes of developing, using, marketing or distributing application programs conforming to the application programming interface for the operating platform for which the sample programs are written. These examples have not

been thoroughly tested under all conditions. IBM, therefore, cannot guarantee or imply reliability, serviceability, or function of these programs. The sample programs are provided "AS IS", without warranty of any kind. IBM shall not be liable for any damages arising out of your use of the sample programs.

© (your company name) (year).

Portions of this code are derived from IBM Corp. Sample Programs. © Copyright IBM Corp. \_enter the year or years\_.

# **Programming interface information**

## **MPI support statement**

The IBM Spectrum MPI product is a complete MPI implementation, based on the Open MPI open source project, designed to comply with all the requirements of the Message Passing Interface standard, MPI: A Message-Passing Interface Standard, Version 3.1, University of Tennessee, Knoxville, Tennessee, June 4, 2015. If you believe that IBM Spectrum MPI does not comply with the MPI-3.1 standard, please contact IBM Service.

# **Open MPI license**

Most files in this release are marked with the copyrights of the organizations who have edited them. The copyrights below are in no particular order and generally reflect members of the Open MPI core team who have contributed code to this release. The copyrights for code used under license from other parties are included in the corresponding files.

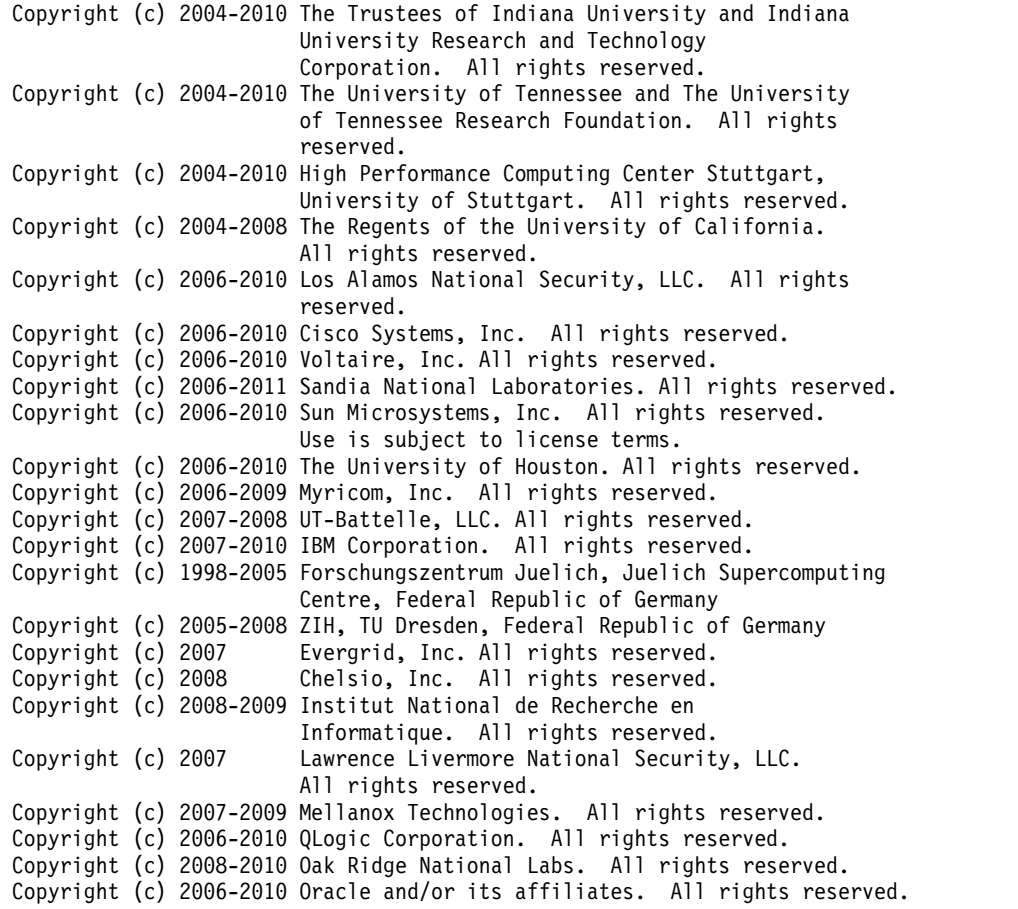

Copyright (c) 2009 Bull SAS. All rights reserved.<br>Copyright (c) 2010 ARM ltd. All rights reserved. Copyright (c) 2010 ARM ltd. All rights reserved. Copyright (c) 2010-2011 Alex Brick . All rights reserved. Copyright (c) 2012 The University of Wisconsin-La Crosse. All rights reserved. Copyright (c) 2013-2016 Intel, Inc. All rights reserved. Copyright (c) 2011-2014 NVIDIA Corporation. All rights reserved.

\$COPYRIGHT\$

Additional copyrights may follow

\$HEADER\$

Redistribution and use in source and binary forms, with or without modification, are permitted provided that the following conditions are met:

- Redistributions of source code must retain the above copyright notice, this list of conditions and the following disclaimer.
- Redistributions in binary form must reproduce the above copyright notice, this list of conditions and the following disclaimer listed in this license in the documentation and/or other materials provided with the distribution.
- Neither the name of the copyright holders nor the names of its contributors may be used to endorse or promote products derived from this software without specific prior written permission.

The copyright holders provide no reassurances that the source code provided does not infringe any patent, copyright, or any other intellectual property rights of third parties. The copyright holders disclaim any liability to any recipient for claims brought against recipient by any third party for infringement of that parties intellectual property rights.

THIS SOFTWARE IS PROVIDED BY THE COPYRIGHT HOLDERS AND CONTRIBUTORS "AS IS" AND ANY EXPRESS OR IMPLIED WARRANTIES, INCLUDING, BUT NOT LIMITED TO, THE IMPLIED WARRANTIES OF MERCHANTABILITY AND FITNESS FOR A PARTICULAR PURPOSE ARE DISCLAIMED. IN NO EVENT SHALL THE COPYRIGHT OWNER OR CONTRIBUTORS BE LIABLE FOR ANY DIRECT, INDIRECT, INCIDENTAL, SPECIAL, EXEMPLARY, OR CONSEQUENTIAL DAMAGES (INCLUDING, BUT NOT LIMITED TO, PROCUREMENT OF SUBSTITUTE GOODS OR SERVICES; LOSS OF USE, DATA, OR PROFITS; OR BUSINESS INTERRUPTION) HOWEVER CAUSED AND ON ANY THEORY OF LIABILITY, WHETHER IN CONTRACT, STRICT LIABILITY, OR TORT (INCLUDING NEGLIGENCE OR OTHERWISE) ARISING IN ANY WAY OUT OF THE USE OF THIS SOFTWARE, EVEN IF ADVISED OF THE POSSIBILITY OF SUCH DAMAGE.

# **Trademarks**

IBM, the IBM logo, and ibm.com are trademarks or registered trademarks of International Business Machines Corp., registered in many jurisdictions worldwide. Other product and service names might be trademarks of IBM or other companies. A current list of IBM trademarks is available on the Web at "Copyright and trademark information" at [www.ibm.com/legal/copytrade.shtml.](http://www.ibm.com/legal/us/en/copytrade.shtml)

Intel is a trademark or registered trademark of Intel Corporation or its subsidiaries in the United States and other countries.

Java and all Java-based trademarks and logos are trademarks or registered trademarks of Oracle and/or its affiliates.

Linux is a registered trademark of Linus Torvalds in the United States, other countries, or both.

UNIX is a registered trademark of The Open Group in the United States and other countries.

## **Terms and conditions for product documentation**

Permissions for the use of these publications are granted subject to the following terms and conditions.

### **Applicability**

These terms and conditions are in addition to any terms of use for the IBM website.

### **Personal use**

You may reproduce these publications for your personal, noncommercial use provided that all proprietary notices are preserved. You may not distribute, display or make derivative work of these publications, or any portion thereof, without the express consent of IBM.

### **Commercial use**

You may reproduce, distribute and display these publications solely within your enterprise provided that all proprietary notices are preserved. You may not make derivative works of these publications, or reproduce, distribute or display these publications or any portion thereof outside your enterprise, without the express consent of IBM.

### **Rights**

Except as expressly granted in this permission, no other permissions, licenses or rights are granted, either express or implied, to the publications or any information, data, software or other intellectual property contained therein.

IBM reserves the right to withdraw the permissions granted herein whenever, in its discretion, the use of the publications is detrimental to its interest or, as determined by IBM, the above instructions are not being properly followed.

You may not download, export or re-export this information except in full compliance with all applicable laws and regulations, including all United States export laws and regulations.

IBM MAKES NO GUARANTEE ABOUT THE CONTENT OF THESE PUBLICATIONS. THE PUBLICATIONS ARE PROVIDED "AS-IS" AND WITHOUT WARRANTY OF ANY KIND, EITHER EXPRESSED OR IMPLIED, INCLUDING BUT NOT LIMITED TO IMPLIED WARRANTIES OF MERCHANTABILITY, NON-INFRINGEMENT, AND FITNESS FOR A PARTICULAR PURPOSE.

# **IBM Online Privacy Statement**

IBM Software products, including software as a service solutions, ("Software Offerings") may use cookies or other technologies to collect product usage information, to help improve the end user experience, to tailor interactions with the end user, or for other purposes. In many cases no personally identifiable information is collected by the Software Offerings. Some of our Software Offerings can help enable you to collect personally identifiable information. If this Software Offering uses cookies to collect personally identifiable information, specific information about this offering's use of cookies is set forth below.

This Software Offering does not use cookies or other technologies to collect personally identifiable information.

If the configurations deployed for this Software Offering provide you as customer the ability to collect personally identifiable information from end users via cookies and other technologies, you should seek your own legal advice about any laws applicable to such data collection, including any requirements for notice and consent.

For more information about the use of various technologies, including cookies, for these purposes, see IBM's Privacy Policy at <http://www.ibm.com/privacy>and IBM's Online Privacy Statement at<http://www.ibm.com/privacy/details>in the section entitled "Cookies, Web Beacons and Other Technologies", and the "IBM Software Products and Software-as-a-Service Privacy Statement" at [http://www.ibm.com/software/info/product-privacy.](http://www.ibm.com/software/info/product-privacy)
#### **Index**

### **Special characters**

[--map-by dist:span mapping option \(adapter affinity\)](#page-51-0) 40 [--map-by ppr:n:unit mapping option](#page-50-0) 39 [--map-by ppr:n:unit:pe=n mapping option](#page-50-0) 39 [--map-by slot mapping option](#page-48-0) 37 [--map-by slot:PE=n mapping option](#page-49-0) 38 [--map-by unit mapping option](#page-46-0) 35 [--map-by unit:PE=n mapping option](#page-49-0) 38 [-display-devel-map option](#page-52-0) 41 [-report-bindings option](#page-52-0) 41

### **Numerics**

[64-bit support](#page-18-0) 7

# **A**

[accessibility features for this product](#page-64-0) 53 [affinity, processor](#page-46-0) 35

# **C**

collective communication [MCA parameters](#page-22-0) 11 [general options](#page-22-0) 11 [collective library](#page-22-0) 11 [compiling applications](#page-28-0) 17 [component, displaying MCA parameters](#page-61-0) 50 [conventions and terminology](#page-9-0) viii

# **D**

[debuggers](#page-20-0) 9 [debugging applications, serial debuggers](#page-41-0) 30 [debugging applications, with Allinea DDT](#page-41-0) 30 [debugging applications, with TotalView](#page-40-0) 29 [developing applications](#page-16-0) 5 [displaying MCA parameters for entire installation](#page-61-0) 50 [dynamic profiling interface with layering](#page-41-0) 30 [defining consistent layering](#page-42-0) 31 [implementation notes](#page-44-0) 33 [using the MPE performance visualization tool](#page-44-0) 33 [using the mpirun -entry option](#page-43-0) 32

# **F**

[FCA support](#page-19-0) 8 [framework, displaying MCA parameters](#page-61-0) 50 [frameworks, components, and MCA parameters](#page-60-0) 49

## **G**

[GPU support](#page-19-0) 8

#### **H**

[hcoll support](#page-19-0) 8 [helper options, affinity](#page-52-0) 41

#### **I**

[IBM PE Runtime Edition, affinity equivalents](#page-54-0) 43 [IBM Spectrum MPI affinity shortcuts](#page-53-0) 42 [IBM Spectrum MPI code structure](#page-16-0) 5 [interconnect selection](#page-24-0) 13 [displaying communication methods between hosts](#page-26-0) 15 [managing on-host communication](#page-26-0) 15 [specifying an IP network](#page-26-0) 15 [specifying use of FCA \(hcoll\)](#page-25-0) 14 [verbs bypass](#page-25-0) 14 [introduction](#page-12-0) [1, 2](#page-13-0)

#### **J**

[jumpshot command](#page-44-0) 33

#### **L**

[libcollectives](#page-22-0) 11 [LSF](#page-20-0) 9

### **M**

[mapping options](#page-46-0) 35 [--map-by dist:span \(adapter affinity\)](#page-51-0) 40 [--map-by ppr:n:unit](#page-50-0) 39 [--map-by ppr:n:unit:pe=n](#page-50-0) 39 [--map-by slot](#page-48-0) 37 [--map-by unit](#page-46-0) 35 [--map-by unit:PE=n](#page-49-0) 38 [-map-by slot:PE=n](#page-49-0) 38 MCA parameters [collective communication](#page-22-0) 11 [general options](#page-22-0) 11 [controlling level displayed](#page-61-0) 50 [displaying](#page-60-0) 49 [for a component](#page-61-0) 50 [for a framework](#page-61-0) 50 [for an entire installation](#page-61-0) 50 [setting](#page-62-0) 51 [as environment variables](#page-62-0) 51 [by way of text file](#page-63-0) 52 [with mpirun](#page-62-0) 51 [migrating from IBM PE Runtime Edition](#page-14-0) 3 [MP\\_CPU\\_BIND\\_LIST](#page-58-0) 47 [MP\\_TASK\\_AFFINITY=core](#page-54-0) 43 [MP\\_TASK\\_AFFINITY=core:n](#page-55-0) 44 [MP\\_TASK\\_AFFINITY=cpu](#page-56-0) 45 [MP\\_TASK\\_AFFINITY=cpu:n](#page-56-0) 45 [MP\\_TASK\\_AFFINITY=mcm](#page-57-0) 46 [MPI-IO](#page-20-0) 9 [mpirun options](#page-33-0) 22 [affinity](#page-35-0) 24 [display interconnect](#page-34-0) 23

[mpirun options](#page-33-0) *(continued)* [IBM Spectrum MPI](#page-34-0) 23 [IP network selection](#page-35-0) 24 [on-host communication method](#page-34-0) 23 [PMPI layering](#page-36-0) 25 [standard I/O](#page-35-0) 24 [MPMD application, starting](#page-32-0) 21

## **O**

[OpenMP](#page-59-0) 48

# **P**

[parallel file system, IBM Spectrum Scale](#page-20-0) 9 [PMIx](#page-21-0) 10 [Portable Hardware Locality \(hwloc\)](#page-18-0) 7 [process placement and affinity](#page-46-0) 35 [processor affinity, managing](#page-46-0) 35

# **R**

[running applications](#page-30-0) 19  $LSF$  25 [ssh or rsh](#page-37-0) 26 running programs [mpirun](#page-30-0) 19

# **S**

[setting your PATH statements](#page-30-0) 19 [specifying hosts](#page-31-0) 20 [individually](#page-31-0) 20 [with host list file](#page-31-0) 20 [SPMD application, starting](#page-32-0) 21 starting [MPMD application](#page-32-0) 21 [SPMD application](#page-32-0) 21 [supported features](#page-18-0) 7

# **T**

[thread safety](#page-18-0) 7 [tuning the runtime environment](#page-60-0) 49 [tuning, with MCA parameters](#page-60-0) 49

#### **U**

[understanding IBM Spectrum MPI](#page-16-0) 5

## **W**

[wrapper compiler scripts, using](#page-28-0) 17

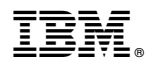

Product Number: 5725-G83

Printed in USA

GC27-8265-00

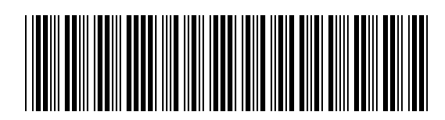